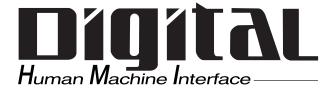

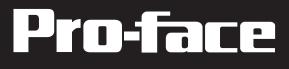

# PL-6700 43Series Panel Computer User's Manual

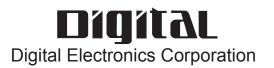

# Introduction

Digital's PL-6700 series of Panel Computers are multipurpose factory automation (FA) computers, which embody Digital's latest, cost-effective architecture.

Before using Digital's PL-6700 Series of Panel Computers, which includes the PL-6700T and which is hereafter referred to as the "PL", be sure to read this manual thoroughly to familiarize yourself with the PL's operation procedures and functions. Be sure to keep this manual handy for future reference.

#### NOTE:

- 1. It is forbidden to copy the contents of this manual in whole, or in part, without the permission of the Digital Electronics Corporation.
- 2. The information in this manual is subject to change without notice.
- 3. This manual was written with care; however, if you should find any error or omissions, please contact Digital Electronics and inform them of your findings.
- 4. Please be aware that we are not responsible for any damages resulting from the use of our products, regardless of article 3 above.
- 5. Specifications set out in this manual are for overseas products only, and, as a result, some differences may exist between the specifications given here and the Japanese ones.

All Company / Manufacture names used in this manual are the registered trademarks of their respective companies.

© Copyright June 1998, Digital Electronics Corporation

# Safe Product Usage

This manual contains a variety of safety markings to help you safely and correctly operate Digital's PL-6700 series of Panel Computers.

### ■ Safety Icons

This manual uses the two icons below to call attention to information important for the safe and correct use of the PL. Please pay attention to these icons and follow all instructions given by them.

#### The safety icons and their meanings are:

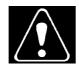

Indicates a potentially hazardous situation which could result in serious injury or even death, if the instructions are not followed.

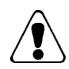

Indicates a potentially hazardous situation which could result in minor injury or equipment damage if the instructions are not followed.

# **Essential Safety Precautions**

Be sure to follow the instructions given below to ensure the safe use of the PL.

- To avoid a possiblity of electrical shock, be sure to connect the power cord to the PL before connecting it to the main power supply.
- A fire or electrical shock may result if voltages are used with the PL that are beyond the specified range. Be sure to only use the specified voltage.
- Before opening the PL's protective cover, be sure to turn the unit's power OFF. This is because the PL's internal parts carry high voltages.
- To avoid fires or electrical hazards, do not modify the product in any way.
- Do not create touch panel switches that are used to either control or to ensure the safety of equipment and personnel. Mechanical switches, such as an emergency stop switch, a deadman (two-handed) start switch, etc., must be installed and operated via a separate control system.
- If metal particles, water or other types of liquids contact any of the PL's internal parts, immediately turn the unit's power OFF, unplug the power cord, and contact either your dealer or Digital Electronics Corporation.
- Read and understand Chapter 4 "Installation and Wiring" thoroughly in order to select an appropriate installation location for the PL.
- Before either plugging in or unplugging a board or interface connector, be sure to turn the PL's power OFF.
- To prevent a possible explosion, do not install the PL in areas containing flammable gases.
- The PL is not appropriate for use with aircraft control devices, aerospace equipment, central trunk data transmission (communication) devices, nuclear power control devices, or medical life support equipment, due to these devices' inherent requirements of extremely high levels of safety and reliability.
- When using the PL with transportation vehicles (trains, cars and ships), disaster and crime prevention devices, various types of safety equipment, non-life support related medical devices, etc. redundant and/or failsafe system designs should be used to ensure the proper degree of reliability and safety.
- Do not push on the PL's screen too strongly, with either your finger or

# General Safety Precautions

# Follow the instructions given below for correct and safe use of the PL.

- Do not push on the PL's screen too strongly, with either your finger or with a hard object. Excessive pressure can scratch, crack or damage the screen.
- If the screen becomes dirty or smudged, moisten a soft cloth with diluted neutral detergent, wring the cloth well, and wipe the display. Do <u>not</u> use thinner or organic solvents.
- Do not use a pointed object, such as a mechanical pencil or screwdriver, to press any of the touch panel's switches, since they can damage the display.
- Avoid exposing and operating the PL in direct sunlight, high temperatures and humidity, and in areas where excessive dust and vibration will occur.
- Avoid using the PL in areas where sudden, extreme changes in temperature can occur. This may cause condensation to form inside the unit, possibly leading to an accident.
- To prevent the PL from overheating, be sure its air circulation vents are clear and clean, and keep the unit's operation area well-ventilated.
- Avoid operating or storing the PL near chemicals, or where chemicals can come into contact with the unit.
- Since the PL-6700's hard disk drive (HDD) is a consumable item, i.e. it has a definite usage lifetime, be sure to back up its data frequently and perform regular maintenance.
- To prevent file damage, be sure to shut down your PL's OS before turning the PL OFF.

# Notes on Handling the LCD

- The PL's LCD contains a strong irritant. If the panel is ever cracked and the LCD's liquid contacts your skin, be sure to wash it with running water for at least 15 minutes. If any of this liquid should enter your eye, be sure to flush your eye with running water for more than 15 minutes, and see a doctor immediately.
- The current brightness of the LCD screen will depend on the screen's current display and the LCD's contrast adjustment. Any brightness variations that result are normal for LCD displays.
- There are minute grid-points (Dark or light points) on the LCD surface. These points are not defects and are a part of the PL panel's design.
- Occasionally crosstalk (shadows appearing on extended display lines) will appear on the display. This phenomenon is a common attribute of LCDs and is not a defect.
- The displayed color will look different when viewed from an angle outside the specified view angle. This is also normal.

- Displaying a single screen image for long periods of time can cause an afterimage to remain on the screen. To correct this, turn the unit OFF for 5 to 10 minutes, then ON again. This phenomenon is a common attribute of the LCDs, and is not a defect. To prevent this effect, you can:
  - use the Display OFF feature; if the same image is to be displayed for a long period of time.
  - change the screen display periodically to prevent the displaying of a single image for a long period of time.

For further information about the PL's LCD panel, please contact your local PL distributor.

• The Digital Electronics Corporation cannot be held responsible or provide any compensation for damage(s) caused by the loss of data stored in the PL-6700's hard disk drive (HDD). It is therefore strongly suggested that all important data and software be backed up regularly to an external data backup device.

- Please be aware that the Digital Electronics Corporation bears no responsibility for any damages resulting from the customer's application of this unit's hardware or software.
- Please be aware that the Digital Electronics Corporation will not provide compensation for any damages occurring as a result of problems with this unit's software or hardware.

# **Notes on UL Application**

The PL6700-T4\* are (c)UL 1950 recognized products. (UL File No. E177793). Please pay special attention to the following instructions when applying for UL approval for machinery which includes one of these PL units built in. Machinery with a PL mounted in it requires UL inspection for the combination of the PL and the machinery.

• PL conforms as a component to the following standards:

UL 1950, Third Edition, dated July 26, 1995 (Standard for Safety of Information Technology Equipment, including Electrical Business Equipment)

CSA-C22.2 No. 950-M93 (Standard for Safety of Information Technology Equipment, including Electrical Business Equipment)

PL6700-T4\* (UL Registration Model No.: 0880044-1)

• If the PL is installed so as to cool itself naturally, be sure to install the PL in a vertical position. Also, be sure that the PL is installed so that it is at least 50mm away from any adjacent structures or devices. If these requirements are not met, the heat generated by the PL's internal components may cause the unit to fail to meet UL standard requirements.

# **Notes on CE Marking**

The PL6700-T4\* are CE marked, EMC compliant products. **Complies with the following EC Directives>** 89/336/EEC, 92/31/EEC, 93/68/EEC, 73/23/EEC **Complies with the following Standards>** 

- Safety IEC950 (A3:1995), EN60950 (A3:1995)
- EMI (EN50081-2) EN55022 (Class A) (1994), EN61000-3-2 (1995), EN61000-3-3 (1995)
- EMS (EN50082-2) EN61000-4-2 (1995), EN61000-4-4 (1995), EN61000-4-5 (1995), EN61000-4-8 (1993), EN61000-4-11 (1994), ENV50140 (1993), ENV50141 (1993), ENV50204 (1995)

# What is IP65f?

This unit's protection rating of IP65f is actually a composite code, consisting of the internationally recognized British "Ingress Protection" standard (BS EN 60529:1992) - "IP65", and the standard developed by the Japanese Electronics Manufacturer's Association (JEM) - "f". This code is used in this manual to identify a given product's degree of structural resistance to a variety of environmental elements and thus, prevent problems or accidents related to the inappropriate use of a product.

The individual meaning of each character of this code is explained below. This code indicates the degree of ingress protection provided from the front face of the PL, and assumes that the PL is securely mounted into a metal panel.

| IP  | 6   | 5   | f   |
|-----|-----|-----|-----|
| (1) | (2) | (3) | (4) |

(1) Designates the type of protection provided.

(2) Indicates the degree of protection provided to the human body by the unit, and the degree of protection provided by the unit's front face from particles/dust intrusion into the interior of the unit.

Here, "6" indicates that the unit is completely protected from dust intrusion.

(3) Indicates the degree of protection provided by the unit's front face from water intrusion into the interior of the unit.

*Here, "5" indicates that the unit is protected from water intrusion from a direct water jet.* 

(4) Indicates the degree of protection provided by the unit's front face from oil particle intrusion into the interior of the unit.

Here, "f" indicates that the unit is completely protected from oil intrusion via either oil particles or oil splashes from any direction (to the front panel).

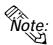

For information about the PL's protective structure, refer to page 2-3.

# **Table of Contents**

### Preface

| Introduction                 | i    |
|------------------------------|------|
| Safe Product Usage           | ii   |
| Essential Safety Precautions | iii  |
| General Safety Precautions   | iv   |
| Notes on UL Application      | vi   |
| What is IP65f?               | vii  |
| Table of Contents            | viii |
| Prior To Using the PL        | xi   |
| New PL-6700 Features         | xii  |
| PL Package Contents          | xiii |
| Symbol Information           | xiv  |

### Chapter 1 Overview

| 1-1 | System Configuration1            | - 1 |
|-----|----------------------------------|-----|
| 1-2 | Options                          | - 2 |
| 1-3 | PL Series Code Name Explanation1 | - 3 |

### **Chapter 2 Specifications**

| 2-1 General Specifications                                                                                                    |  |
|----------------------------------------------------------------------------------------------------|--|
| <ul><li>2-1-1. Electrical Specifications</li><li>2-1-2. Environment Specifications</li><li>2-1-3. Dimensions</li></ul>                                                                                          |  |
| 2-2 Performance Specifications                                                                                                    |  |
| <ul><li>2-2-1. Performance Specifications</li><li>2-2-2. Display Functions</li><li>2-2-3. Expansion Slots</li></ul>                                                                                             |  |
| 2-3 Interface Specifications                                                                                                    |  |
| <ul> <li>2-3-1. Printer Interface (LPT1)</li> <li>2-3-2. Keyboard Interface</li> <li>2-3-3. Mouse Interface</li> <li>2-3-4. RS-232C Interface (COM1/COM2/COM3)</li> <li>2-3-5. CRT Interface (Video)</li> </ul> |  |
| 2-4 PL External Features                                                                                                    |  |

| 2-5 | PL Dimensions                                 | . 2- 8 |
|-----|-----------------------------------------------|--------|
| 2   | 2-5-1. PL-6700T General Dimensions            | 2-8    |
| 2   | 2-5-2. Full Sized Cover Attachment Dimensions | 2-10   |
| 2   | 2-5-3. Installation Slot Dimensions           | 2-11   |
|     |                                               |        |

### Chapter 3 Installing Optional Units and Expansion Boards

| 3-1 | Available Options and Expansion Boards               |  |
|-----|------------------------------------------------------|--|
| 3-2 | Installing Options and Expansion Boards              |  |
| 3-  | -2-1. Attaching the PL's Support                     |  |
| 3-  | -2-2. Installing the DIM Module (PL-EM200)           |  |
| 3-  | -2-3. Removing or Installing the FDD Unit (PL-FD100) |  |
| 3-  | -2-4. Removing or Installing the HDD Unit (PL-HD100) |  |
| 3-  | -2-5. Installing an Expansion Board                  |  |
| 3-  | -2-6. Installing the IDE Slave Adaptor (PL-SA100)    |  |

### **Chapter 4 Installation and Wiring**

| 4-1 Installation    | Cautions                         |  |
|---------------------|----------------------------------|--|
| 4-2 Installing th   | e PL                             |  |
| 4-2-1. Installation | 1 Procedures                     |  |
| 4-3 Wiring the l    | PL                               |  |
| 4-3-1. Connectin    | g the Power Cord                 |  |
| 4-3-2. Power Sup    | ply Cautions                     |  |
| 4-3-3. Grounding    | Cautions                         |  |
| 4-3-4. Cautions V   | Vhen Connecting I/O Signal Lines |  |

## Chapter 5 System Setup

| 5-1 | Setup Procedures                   |       |
|-----|------------------------------------|-------|
| 5-2 | System Parameters                  |       |
| 5   | -2-1. STANDARD CMOS SETUP          |       |
| 5   | -2-2. BIOS FEATURES SETUP          |       |
| 5   | -2-3. CHIPSET FEATURES SETUP       |       |
| 5   | -2-4. POWER MANAGEMENT SETUP       |       |
| 5   | -2-5. PNP/PCI CONFIGURATION SETUP  |       |
| 5   | -2-6. INTEGRATED PERIPHERALS SETUP | 5- 11 |
| 5   | -2-7. IDE HDD AUTO DETECTION SETUP | 5- 13 |
| 5   | -2-8. HDD LOW LEVEL FORMAT SETUP   | 5- 14 |

### Chapter 6 Bundled Software

### **Chapter 7 Maintenance and Inspection**

| 7-1 | Cleaning the Display              | 7- | 1 |
|-----|-----------------------------------|----|---|
| 7-2 | Filter Cleaning                   | 7- | 2 |
| 7-3 | Periodic Maintenance Check Points | 7- | 3 |

### Appendix

| 1  |                 | Hardware Configuration    | App-1 |
|----|-----------------|---------------------------|-------|
|    | 1.              | I/O Mapping               | App-1 |
|    | 2.              | Memory Mapping            | App-3 |
|    | 3.              | IRQ Mapping               | App-4 |
| 2  |                 | Serial Communication      | App-5 |
| 3  |                 | Printer Cable Connections | Арр-б |
| 4  | BIOS Lists App- |                           |       |
|    |                 |                           |       |
| IN | ١D              | EX                        |       |

# **Prior To Using the PL**

Prior to actual use, be sure to setup your PL as follows.

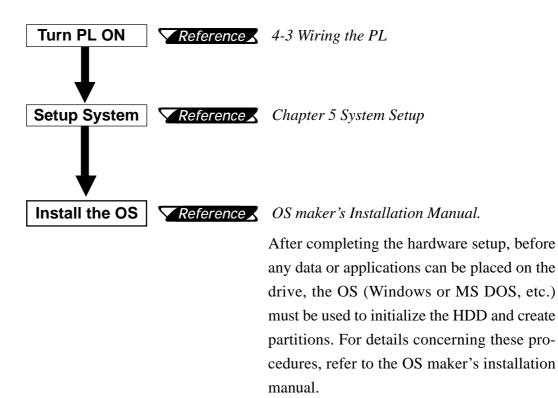

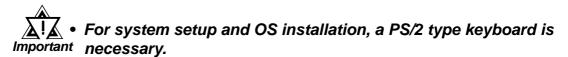

- When using Windows<sup>®</sup> NT4.0, be sure to install the PL-6700 Driver & Utility Disk's Display Driver (For installation procedures, see the disk's README files).
- For information on the PL-6700's bundled utility software, see the README files on the Driver & Utility Disk.
- Since the PL-6700's hard disk drive (HDD) is a consumable item, i.e. it has a definite usage lifetime, be sure to back up its data frequently and perform regular maintenance.

# **New PL-6700 Features**

The PL-6700 series displays are equipped with the following features:

#### ■ The Latest, High-Performance Architecture

Designed around the MMX Pentium<sup>®</sup>200(MHz) CPU, the PL utilizes the type of high performance architecture that offers you superior compatibility. Add to this unrivalled support of the Windows®95 / NT® and other operating systems.

### ■ Bright 12.1" LCD with a Wide Viewing Angle

The PL's large 12.1-inch 800 x 600 dot LCD display is available with TFT color, offering excellent visibility and brightness.

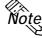

*Note:* • Digital's top of the line TFT color LCD model allows you to create detailed and powerful visual images, with excellent brightness, a wide viewing angle, and a display capable of 260,000 colors.

#### Easy Front Panel Installation

The PL is designed to be installed easily into the front of any panel or device. It is also rugged enough for use in harsh, industrial environments, such as those found in the factory automation industries and boasts an IP65f rating.

### High Resolution, Analog-Resistance-Film Touch Panel

Standard equipment with the PL is a high resolution  $1024 \times 1024$  touch panel. Also, the WindowsNT<sup>®</sup> 4.0 / Windows<sup>®</sup> 95 mouse emulation utilities provide mouse-like functionality and pointer control.

### Highly Expandable

For the easy enhancement of your PL unit, 4 ISA-bus expansion slots are provided. (2 PCI slots are also available) These slots can accommodate both Digital's own optional boards as well as other commercially available expansion boards.

Digital also offers a wide variety of optional products, such as an -5/-12V DC power unit, DIM memory modules, etc. to name just a few.

# **PL Package Contents**

The PL package should include the following items:

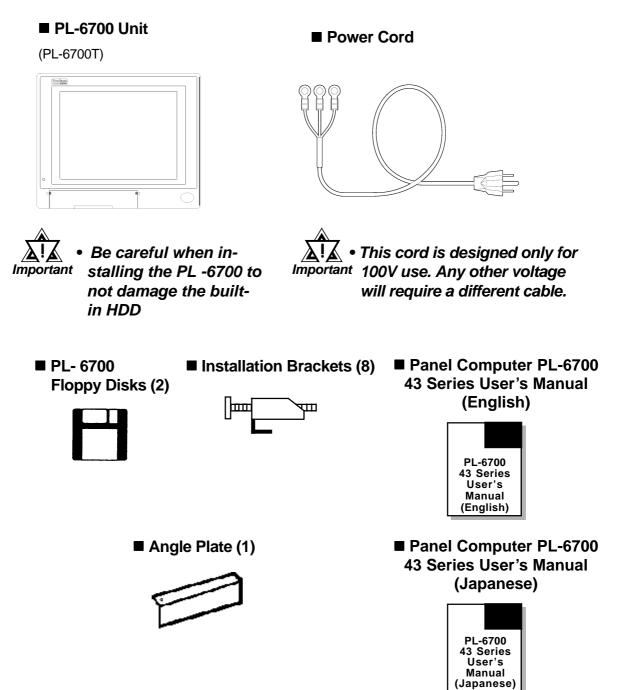

# **Symbol Information**

The list below describes the symbols used in this manual.

| Symbol                                                                                                    | Description                                                                                                |           |                                                                                        |
|----------------------------------------------------------------------------------------------------|----------------------------------------------------------------------------------------------------|-----------|----------------------------------------------------------------------------------------|
| Warning                                                                                                    | Incorrect operation resulting from negligence of this instruction may cause death or serous injury.        |           |                                                                                        |
| <b>Caution</b>                                                                                                    | Incorrect operation resulting from negligence of this instruction may cause injury or damage to equipment. |           |                                                                                        |
| Failure to observe this instruction may cause ab operation of equipment or data loss.         Important       Provides hints on correct use, or suppleminformation.         *       Indicates useful or important supplemental information |                                                                                                    |           |                                                                                        |
|                                                                                                    |                                                                                                    | Reference | Indicates related (manual name, page number) information.                              |
|                                                                                                    |                                                                                                    | 1) 2)     | 1) 2) Indicates steps in a procedure. Be sure to perform the steps in the order given. |

# Chapter 1 **Overview**

- 1. System Configuration
- 2. Options
- 3. PL Series Panel Types

#### System Configuration 1-1

The following figure shows the peripheral devices that can be connected to

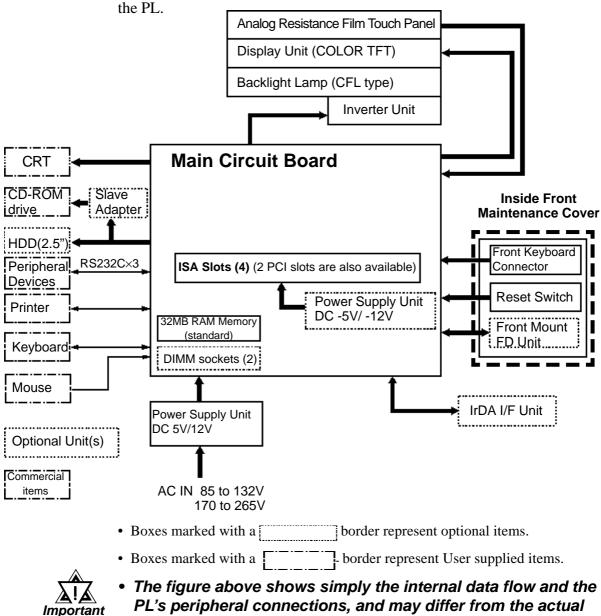

PL's peripheral connections, and may differ from the actual layout used by the customer.

# 1-2 Options

The following table provides a list of optional products for the PL.

#### **Expansion Options**

| Name                          | Model<br>number | Description                                                   |
|-------------------------------|-----------------|---------------------------------------------------------------|
| DIM Module                    | PL-EM200        | Main Memory Board                                             |
| FDD Unit                      | PL-FD100        | PC/AT Compatible 3.5" FDD unit                                |
| IDE Slave                     | PL-SA100        | Adapter used for attaching an IDE (ATAPI) compliant CD-ROM    |
| Adapter                       |                 | drive (DC power cord included)                                |
| IrDA Unit (under development) | PL-IR100        | IrDA (Ver. 1.0) compatible infrared data transmission module. |
| -5V/-12V Power                | PL-PW100        | Provides -5V and -12V power to expansion slots. Can provide a |
| Unit                          |                 | total of 200mA of current (sum of all four slots).            |
| CD-ROM Drive                  | PL-DK200        | IDE (ATAPI) compliant CD-ROM drive unit                       |
| Unit                          |                 | (Connection cable is included in unit)                        |

#### Accessories

| Name                       | Model<br>number | Description                                                                                                    |
|----------------------------|-----------------|----------------------------------------------------------------------------------------------------|
| Screen<br>Protection Sheet | PL-CS100        | Disposable overlay sheets for display face protection and stain resistance. Touch panel senses User's touch through sheet. |

#### **Maintenance Options**

| Name                    | Model<br>number | Description                                               |  |
|-------------------------|-----------------|-----------------------------------------------------------|--|
| Mounting                | GP070-          | Used to install the PL into a panel or cabinet. Same as   |  |
| Brackets                | AT00-MS         | original equipment brackets.                              |  |
| Moisture                | PL-WS100        | Used to prevent moisture from entering into the PL's case |  |
| <b>Resistant Gasket</b> |                 | from the front face. Same as original equipment gasket.   |  |
| HDD Unit <sup>*1</sup>  | PL-HD100        | Built-in 2.5" HDD unit                                    |  |
| Full Sized Cover        | PL-FC100        | Attached when ISA bus full-sized board is installed in    |  |
|                         |                 | expansion slot.                                           |  |

#### **Software Options**

| Name                    | Model<br>number | Description                                                                                                |
|-------------------------|-----------------|----------------------------------------------------------------------------------------------------|
| TT-WIN/95 <sup>*2</sup> |                 | Touch Panel mouse driver that provides mouse-like operability to the PL's touch panel. (for Windows 95 OS) |
| TT-WIN/NT <sup>*2</sup> |                 | Touch Panel mouse driver that provides mouse-like operability to the PL's touch panel. (for Windows NT OS) |

\*1 Since the PL's hard disk drive (HDD) is a consumable item, i.e. it has a definite usage lifetime, be sure to back up its data frequently and perform regular maintenance.

\*2 Depending on the customer's OS (Operating System) one of these drivers will be required to allow this type of touch operation. Please contact your local PL distributor for ordering details.

# **1-3** PL Series Code Name Explanation

Model Number:

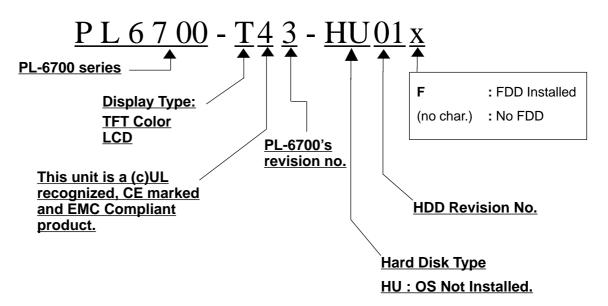

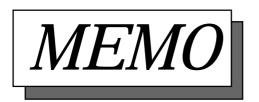

# Chapter 2 Specifications

- 1. General Specifications
- 2. Performance Specifications
- 3. Interface Specifications
- PL External Features
- 5. PL Dimensions

# 2-1 General Specifications

### 1. Electrical Specifications

| Operating Voltage        | 85V AC to 132VAC / 170V AC to 265V AC 50/60 Hz                  |  |  |
|--------------------------|-----------------------------------------------------------------|--|--|
| <b>Power Consumption</b> | Less than 150W                                                  |  |  |
| Allowable Voltage        | less than 20ms                                                  |  |  |
| Drop                     |                                                                 |  |  |
| Voltage Endurance        | 1500V AC at 20mA for 1 minute (between the live wire and        |  |  |
| Vollage Endurance        | the grounding (FG) terminal)                                    |  |  |
| Isolation Resistance     | Greater than 10M $\Omega$ at 500V DC (between the live wire and |  |  |
| isolation Resistance     | the grounding (FG) terminal)                                    |  |  |

### 2. Environment Specifications

| Operating<br>Temperature           | 5 to 40° C (with HDD and FDD not installed, 0 to 40° C)                                                              |
|------------------------------------|----------------------------------------------------------------------------------------------------|
| Operating Humidity                 | 30 to 85% RH (no condensation)                                                                                       |
| Storage Conditions                 | -10 to 60° C/ 30 to 85% RH (no condensation)                                                                         |
| Operating<br>Atmosphere            | Free of corrosive gas                                                                                                |
| Noise Immunity                     | Noise Voltage: 1500Vp-p                                                                                              |
| (via noise simulator)              | Pulse Duration: 50ns, 500ns, 1µs                                                                                     |
| Electrostatic Voltage<br>Endurance | 4kV                                                                                                    |
| Vibration Endurance                | 2G: 10 to 25Hz applied in X, Y, and Z directions for 30 minutes each (0.5G when using HDD unit, 1.0G when using FDD) |
| Rating <sup>*1</sup>               | Equivalent to IP65f (JEM1030)                                                                                        |
| (with front panel closed)          |                                                                                                    |

\*1 The front face of the GP unit, installed in a solid panel, has been tested using conditions equivalent to the standard shown in the specification. Even though the GP unit's level of resistance is equivalent to the standard, oils that should have no effect on the GP can possibly harm the unit. This can occur in areas where either vaporized oils are present, or where low viscosity cutting oils are allowed to adhere to the unit for long periods of time. If the GP's front face protection sheet becomes peeled off, these conditions can lead to the ingress of oil into the GP and separate protection measures are suggested. Also, if non-approved oils are present, it may cause deformation or corrosion of the front panel's plastic cover. Therefore, prior to installing the GP be sure to confirm the type of conditions that will be present in the GP's operating environment.

If the installation gasket is used for a long period of time, or if the unit and its gasket are removed from the panel, the original level of the protection cannot be guaranteed. To maintain the original protection level, you need to replace the installation gasket regularly.

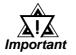

- When using any of the PL's optional devices, be sure to check that device's specifications for any special conditions or cautions that may apply to its use.
- When using a full sized expansion board, be sure to check its dimensions and shape, since they will affect the board's environment specifications, such for vibration, etc.

### 3. Dimensions

| External Dimensions  | 346W x 287H x 174D (mm)                      |
|----------------------|----------------------------------------------|
| Weight               | less than 7.4kg (with HDD and FDD installed) |
| Dimensions (w/cover) | 419W x 287H x 174D (mm)                      |

# **2-2 Performance Specifications**

### 1. Performance Specifications

| CPU      |            | MMX Pentium <sup>®</sup> (200MHz) (Intel Corporation)         |             |                            |  |  |
|----------|------------|---------------------------------------------------------------|-------------|----------------------------|--|--|
| DRAM     |            | Equipped with 32MB (2 DIMM sockets – max. of 64MB)            |             |                            |  |  |
| BIOS     |            | AWARD PC/AT Compatible                                        |             |                            |  |  |
| Seconda  | ry Cache   | 512K                                                          |             |                            |  |  |
| Graphics | 5          | SVGA (800<br>VESA 16                                          |             | lors/32K colors/64K colors |  |  |
| Touch    | Туре       | Analog Res                                                    | istant Film |                            |  |  |
| Panel    | Resolution | 1024 x 1024                                                   |             |                            |  |  |
|          | Interface  | COM4 (uses Mouse Emulator)                                    |             |                            |  |  |
| Front    |            | RS-232C                                                       | COM1        | D-Sub 9 pin (male)         |  |  |
| and      | Serial     | (w / FIFO)                                                    | COM2        | D-Sub 9 pin (male)         |  |  |
| Rear     |            |                                                               | COM3        | D-Sub 9 pin (male)         |  |  |
| Inter-   | Printer    | Centronics Standard (DB 25-pin female connector)              |             |                            |  |  |
| faces    | Keyboard   | PS/2 Interface (mini DIN 6 pin female connector) side & front |             |                            |  |  |
|          | Mouse      | PS/2 Interface (mini DIN 6 pin female connector) side         |             |                            |  |  |
|          | RGB Output | Analog RGB Output                                             |             |                            |  |  |
|          | Disk I/F   | FD Unit Front Access 2 modes                                  |             |                            |  |  |
|          |            | IDE 2.5 inch HDD I/F                                          |             |                            |  |  |

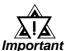

- Be aware that not only does the Hard Disk have a fixed lifetime, but that accidents can always occur. Therefore, be sure to back up your Hard Disk's data regularly, or prepare another Hard Disk unit that can be used for backup.
- The Hard Disk lifetime value in this manual is for reference purposes only. At 25 °C, it is approximately five years or 20,000 operating hours, whichever comes first. Unforeseen factors (environmental changes, etc.) may cause it to actually be shorter.

### 2. Display Functions

|                         | PL6700T                                                                         |
|-------------------------|---------------------------------------------------------------------------------|
| Display Type            | TFT Color LCD                                                                   |
| Pixel Density           | 800 x 600 (pixels)                                                              |
| Effective Display Area  | 247W x 185H (mm)                                                                |
| Dot Pitch               | 0.3 x 0.3 (mm)                                                                  |
| Display Colors          | 260,000 colors                                                                  |
| Contrast Adjustment     | Not Possible                                                                    |
| Backlight <sup>*1</sup> | Replaceable ( under normal temperatures and humidity, lifetime = 25,000 hours ) |

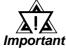

\*1 The PL's backlight should be replaced by only an authorized repairman. For information about this service, please contact your nearest authorized distributor.

### 3. Expansion Slots

|                                | Board Size     | Power Supply                          |
|--------------------------------|----------------|---------------------------------------|
| 1 <sup>st</sup> Slot (ISA)     | 163 x 122 (mm) | 5V : 4A                               |
| 2 <sup>nd</sup> Slot (PCI/ISA) | 163 x 122 (mm) |                                       |
| 3 <sup>rd</sup> Slot (PCI/ISA) | 250 x 122 (mm) | 12V : 1.5A<br>(total for all 4 alata) |
| 4 <sup>th</sup> Slot (ISA)     | 250 x 122 (mm) | (total for all 4 slots)               |

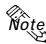

- Slots 2 and 3 can be used for either PCI or ISA cards.
- The distance (pitch) between the 1st and 4th slots and their adjacent slots is 20mm. The pitch between the 2nd and 3rd slots is 25mm.
- Slots 3 and 4 can support full-sized boards. However, when using a fullsized board, the top edge of the board will extend beyond the standard case. In this case the optional full-sized cover is recommended.

**References** 3-2-5 Installing an Expansion Board

# **2-3** Interface Specifications

### 1. Printer Interface (LPT1)

|                                                              | Pin<br>No. | Signal<br>Name | Dire-<br>ction    | Elect.<br>Specif. | Pin<br>No. | Signal<br>Name | Dire-<br>ction | Elect.<br>Specif. |
|--------------------------------------------------------------|------------|----------------|-------------------|-------------------|------------|----------------|----------------|-------------------|
| D-sub 25 Pin (Female)                                        | 1          | STROBE         | OUT <sup>*1</sup> | 0.D               | 14         | AUTOFD         | OUT            | 0.D               |
|                                                              | 2          | DATA0          | OUT <sup>*1</sup> | T.S               | 15         | ERROR          | IN             | TTLIN             |
| $ \left( \begin{array}{cccccccccccccccccccccccccccccccccccc$ | 3          | DATA1          | OUT <sup>*1</sup> | T.S               | 16         | INIT           | OUT            | 0.D               |
| $ \begin{array}{ c c c c c c c c c c c c c c c c c c c$      | 4          | DATA2          | OUT <sup>*1</sup> | T.S               | 17         | SLCTIN         | OUT            | 0.D               |
|                                                              | 5          | DATA3          | OUT <sup>*1</sup> | T.S               | 18         | GND            |                |                   |
|                                                              | 6          | DATA4          | OUT <sup>*1</sup> | T.S               | 19         | GND            |                |                   |
|                                                              | 7          | DATA5          | OUT <sup>*1</sup> | T.S               | 20         | GND            |                |                   |
| Ø.                                                           | 8          | DATA6          | OUT <sup>*1</sup> | T.S               | 21         | GND            |                |                   |
| Note: O.D : Open Drain<br>T.S : 3 state I/O                  | 9          | DATA7          | OUT <sup>*1</sup> | T.S               | 22         | GND            |                |                   |
|                                                              | 10         | ACKNLG         | IN                | TTLIN             | 23         | GND            |                |                   |
| TTLIN : TTL Input                                            | 11         | BUSY           | IN                | TTLIN             | 24         | GND            |                |                   |
|                                                              | 12         | PE             | IN                | TTLIN             | 25         | GND            |                |                   |
|                                                              | 13         | SLCT           | IN                | TTLIN             |            |                |                |                   |

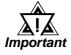

• The software protection Key used by some software applications, if left attached to the PC while a "Windows Printing System " printer or a "Windows " type cable are used (for bidirectional commnication), there is a possibility that the protection Key will be damaged. Therefore, be sure to remove this Key before performing printing.

### 2. Keyboard Interface

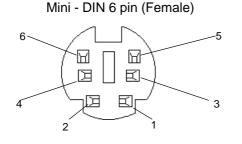

(The PL's front and side connectors are the same)

| Pin No. | Signal Name |
|---------|-------------|
| 1       | KEY DATA    |
| 2       | NC          |
| 3       | GND         |
| 4       | +5          |
| 5       | KEY CLK     |
| 6       | NC          |
| SHIELD  | GND         |

Recommended Keyboard: Any PS-2 type keyboard

\*1 Output: The Input and Output settings used will depend the BIOS set up screen settings used.

### 3. Mouse Interface

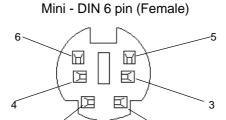

| Pin No. | Signal Name |
|---------|-------------|
| 1       | Mouse DATA  |
| 2       | NC          |
| 3       | GND         |
| 4       | +5          |
| 5       | Mouse CLK   |
| 6       | NC          |
| SHIELD  | GND         |

### 4. RS-232C Interface (COM1/COM2/COM3)

D-sub 9 pin (Male)

2

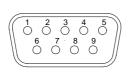

| Pin No. | Signal Name | Pin No. | Signal Name |
|---------|-------------|---------|-------------|
| 1       | CD          | 6       | DSR         |
| 2       | RXD         | 7       | RTS         |
| 3       | TXD         | 8       | CTS         |
| 4       | DTR         | 9       | RI          |
| 5       | GND         |         |             |

Screw Size: (4-40): Inch Type

### 5. CRT Interface (Video)

Mini - D-sub 15 pin (Female)

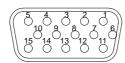

| Pin No. | Signal Name | Pin No. | Signal Name  |
|---------|-------------|---------|--------------|
| 1       | R           | 9       | NC           |
| 2       | G           | 10      | GND          |
| 3       | В           | 11      | NC           |
| 4       | NC          | 12      | RESERVE (NC) |
| 5       | GND         | 13      | H.SYNC       |
| 6       | R-GND       | 14      | V.SYNC       |
| 7       | G-GND       | 15      | RESERVE (NC) |
| 8       | B-GND       |         |              |

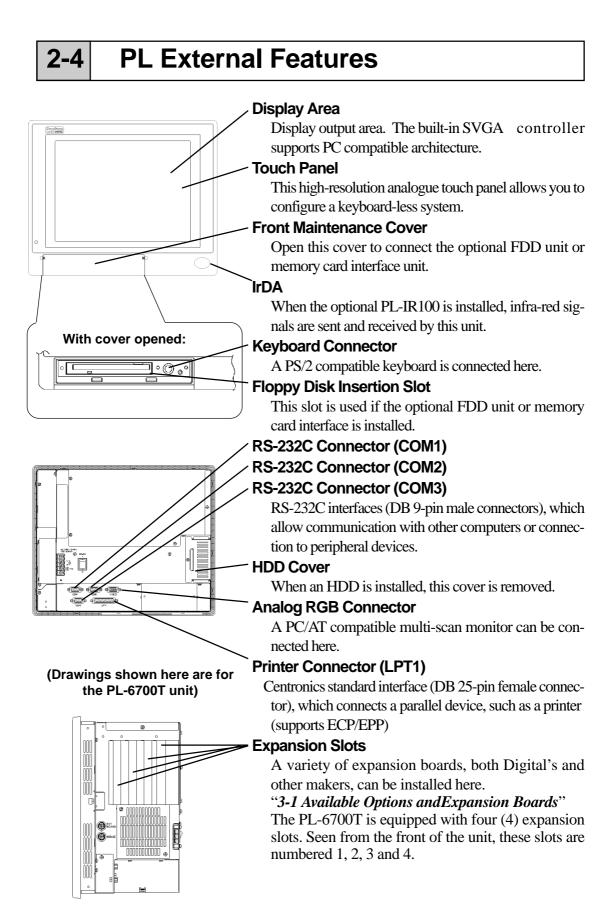

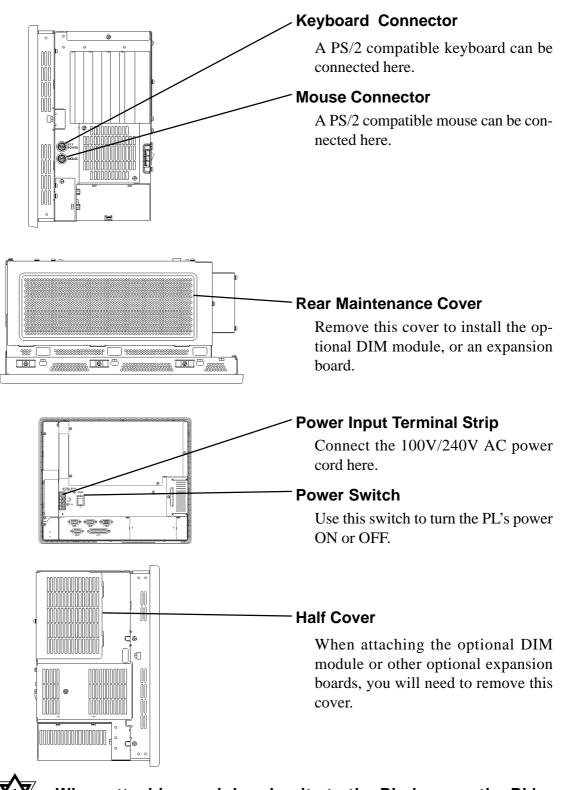

 $\mathbf{Y}_{\mathbf{V}}$  • When attaching peripheral units to the PL, be sure the PL's *Warning* power cord is disconnected from the main power supply.

• To avoid an electrical shock, be sure to disconnect the PL's power cord from the power supply before connecting the cord's power terminals or any peripheral devices to the PL.

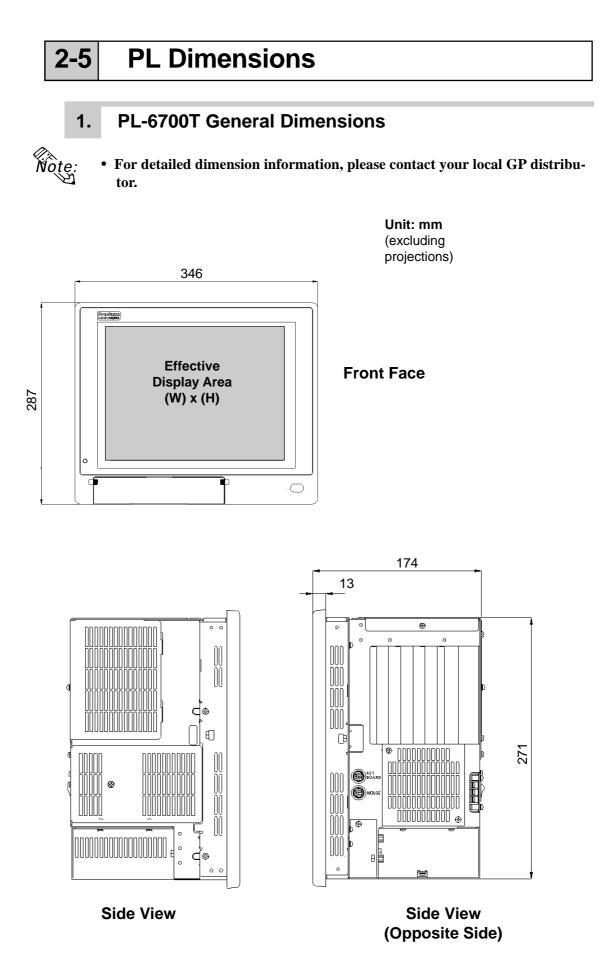

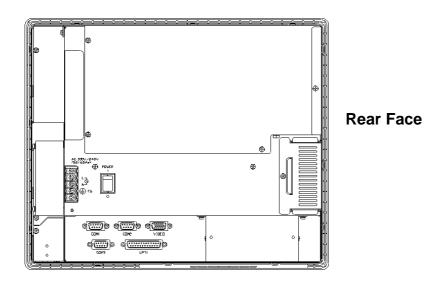

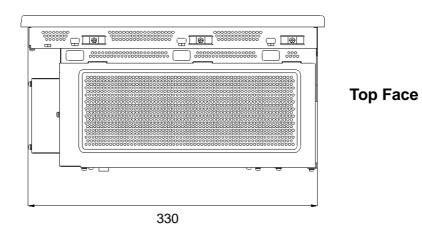

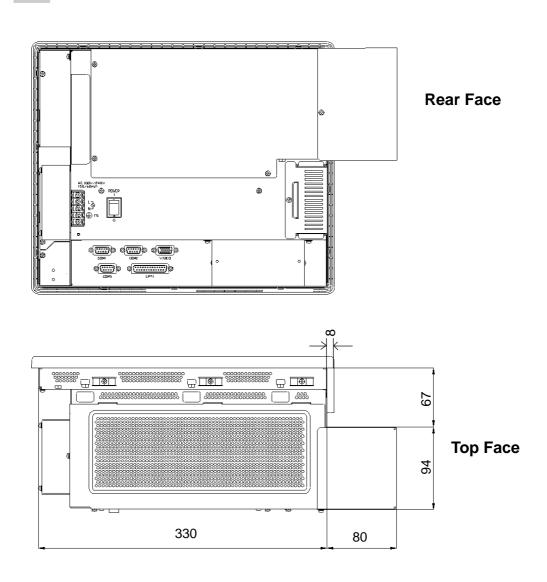

### 2. Full Sized Cover Attachment Dimensions

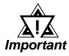

- When using a full-sized board and the PL's full-sized cover (PL-FC100), be sure that the PL is mounted in its atatchment panel/cabinet before starting this work. The PL's full sized board and cover cannot be attached first and then the unit installed, due to size differences.
- When using a full sized expansion board, be sure to check its dimensions and shape, since they will affect the board's environment specifications, such for vibration, etc. The specifications given in this manual are without the full-sized cover attached. Please contact your nearest Pro-face dealer when using a full-sized expansion board.

### 3. Installation Slot Dimensions

(Unit: mm)

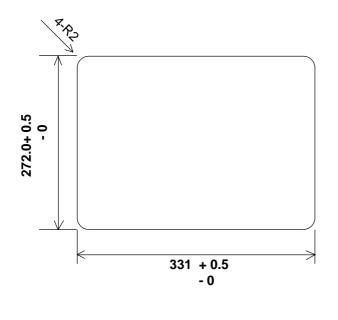

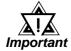

Be sure the thickness of the panel is from 1.6 to 10 mm.

• To insure that the PL's water resistance is maintained, be sure to install the PL into a panel that is flat and free of scratches or dents.

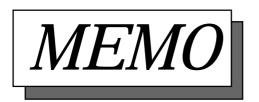

# Chapter 3

# Installing Optional Units and Expansion Boards

- 1. Available Options and Expansion Boards
- 2. Installing Options and Expansion Boards

# **3-1** Available Options and Expansion Boards

The User can install a variety of optional units and expansion boards made by Digital in the PL, as well as a number of commercially available ISA-bus compatible boards. This chapter describes both the products that can be installed in the PL and how to install them.

### **Digital Electrical Corporation Optional Products**

| Name                          | Model    | Description                                                                                                  | Installation Location                                   |
|-------------------------------|----------|----------------------------------------------------------------------------------------------------|---------------------------------------------------------|
| DIM Module                    | PL-EM220 | 32MB SDRAM Main memory module for expansion.                                                                 | Installed inside the PL.                                |
|                               | PL-EM230 | 64MB SDRAM Main memory<br>module for expansion.                                                              | Installed inside the PL.                                |
| HDD Unit                      | PL-HD200 | Built-in type special purpose 2.5 inch HDD unit.                                                             | Used when replacing the<br>existing HDD unit.           |
| FFD Unit                      | PL-FF200 | 20MB flash file disk with IDE interface.                                                                     | Installed inside the PL.                                |
| FDD Unit                      | PL-FD200 | PC/AT compatible 3.5 inch FDD unit.                                                                          | Installed inside the PL.                                |
| -5V/-12V<br>Power Unit        | PL-PW100 | Provides -5V and -12V power to<br>the expansion slots. Allows each<br>of the 4 slots to draw up to<br>200mA. | Installed inside the PL.                                |
| CD-ROM<br>Unit                | PL-DK200 | IDE compliant CD-ROM unit<br>(Includes special connection<br>cable)                                          | Attached to the<br>connector on the rear<br>side of PL. |
| Full-sized cover              | PL-FC200 | Attached when ISA bus full sized board is used in the expansion slot.                                        | Installed inside PL's<br>Maintenance Cover.             |
| IrDA Unit (under development) | PL-IR100 | IrDA (Ver. 1.0) compatible infrared data transmission module.                                                | Installed inside PL's IrDA cover.                       |

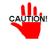

Since the PL-6700's hard disk is a precision instrument, periodic maintenance is recommended to insure its correct operation.

#### **Commercially Available Products**

| Product                            | Description                                                                                                    | Installation Area                   |
|------------------------------------|----------------------------------------------------------------------------------------------------|-------------------------------------|
| PCI/ISA Bus<br>compatible<br>board | <ul> <li>In all PL-6700 units, slots 1 and 2 can accommodate boards up to 163mm long. Slots 3 and 4 can accommodate boards up to 250mm long.</li> <li>■ All PL-6700 slot heights are 122mm. When using the full-sized cover (PL-FC100), be sure to use boards that are no more than 338mm long in slots</li> </ul> | Into the PL's expan-<br>sion slots. |
|                                    | 3 and 4.<br>Height,<br>(including<br>attachment<br>plate)<br>Length<br>Attachment<br>Plate<br>Insertion direction                                                                                                    |                                     |

Since the steel attachment plate for the board is longer than the board (Height<sub>1</sub>), be sure to measure the board's height from Height<sub>2</sub>

#### I <Expansion Slot's Width>

Important • Check that your expansion board's "foot" matches the width of the expansion slot. Slots 1 and 4 are 20 mm wide, and slots 2 and 3 are 25 mm wide. Be sure the width of your expansion board's width matches that of the intended slot. <Expansion Slot's Power Supply>

- Since the PL does not supply -5 and -12 V current, ISA(AT)-bus compatible boards requiring -5 or -12 volts can be used only if the optional PL-PW100 power supply is installed.
- <Commercially Available Boards>
- Certain commercially available boards may not be compatible with Digital's PL unit. Installing incompatible boards may result in either damage to or failure of the PL and will void our warranty.
- <PCI Bus>
- Within the entire range of PCI buses currently available on the market, there may certain devices which will not operate when used with the PL-6700. Prior to the use of any PCI Bus, be sure to contact your local PL distributor.
- <Main Memory>
- Be sure to use only DIM modules manufactured by Digital. Installing other DIM modules may result in either damage to or failure of the PL, and will void your warranty.
- <When using Standard PC Peripheral Devices>
- Within the range of peripheral devices currently available on the market, there may certain devices which will not operate correctly when used with the PL-6700. Prior to using any peripheral device, be sure to confirm that it will operate normally with the PL. Installing incompatible boards may result in either damage to or failure of the PL and will void your warranty.

# **3-2** Installing Options and Expansion Boards

# WARNING

To avoid electric hazards, be sure to turn the PL's power OFF before installing any optional units or expansion boards.

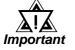

- Use a screw driver to loosen or tighten the screws. Be careful not to over-tighten any screws, since it may damage the equipment.
- Be careful when removing or inserting any screws inside the body of the PL.
- 1. Attaching the PL's Support

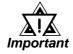

• Be sure to remove the support "leg" when placing the PL into a panel or cabinet, since this could damage either the leg, the PL or the panel.

In order to perform development using the PL-6700, an additional "leg" (support) is supplied with the unit to stabilize it when placing it on a table top (i.e. when the unit is not mounted in a panel), due to the irregular shape of the unit's chassis. The procedure for attaching this leg is described below.

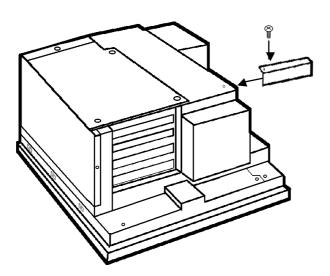

1) Attach the support leg to the PL's chassis, as shown here.

### 2. Installing the DIM Module (PL-EM200)

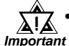

# • Since DIM module sockets are easy to break, be sure to install the DIM module very carefully.

The PL-6700 comes with a single, 32MB module pre-installed. There is one more empty socket that can be used and the procedures that follow describe how to install a second DIM module in that socket.

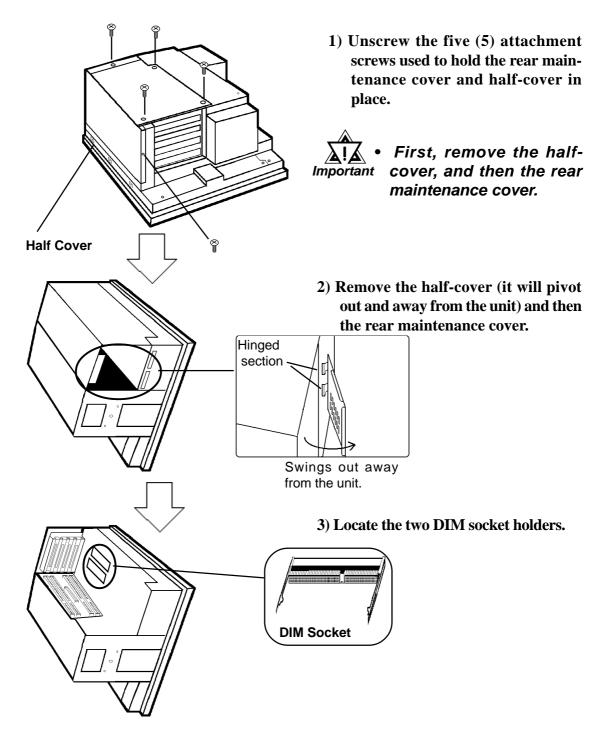

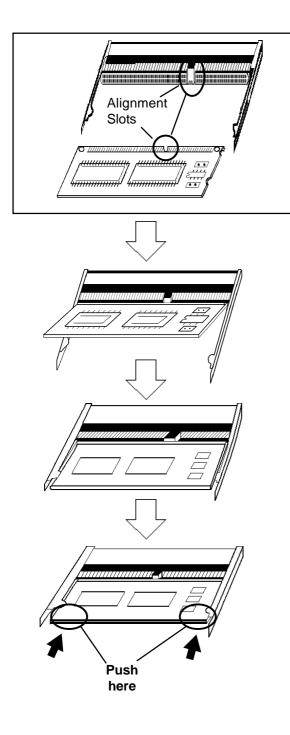

4) Position the module so that its alignment slot and the DIM module's alignment slot are aligned.

- 5) Position the module so that its contacts are directly in front of the DIM socket and tilted up slightly.
- 6) Then, tilt the module down so that the module and socket's contacts are parallel.
- 7) Push the module slowly but firmly into the socket, until the module's clips lock in place.

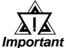

- Be sure to only push on the points shown here. Pushing on any other point may cause the module to break.
- 8) After the DIM module is inserted into its socket, reattach the rear maintenance cover, half cover and secure them in place.

#### [To Remove the DIM Module]

When removing the module from the socket, please spread the socket's sides as shown.

PL-6700 43 Series User's Manual

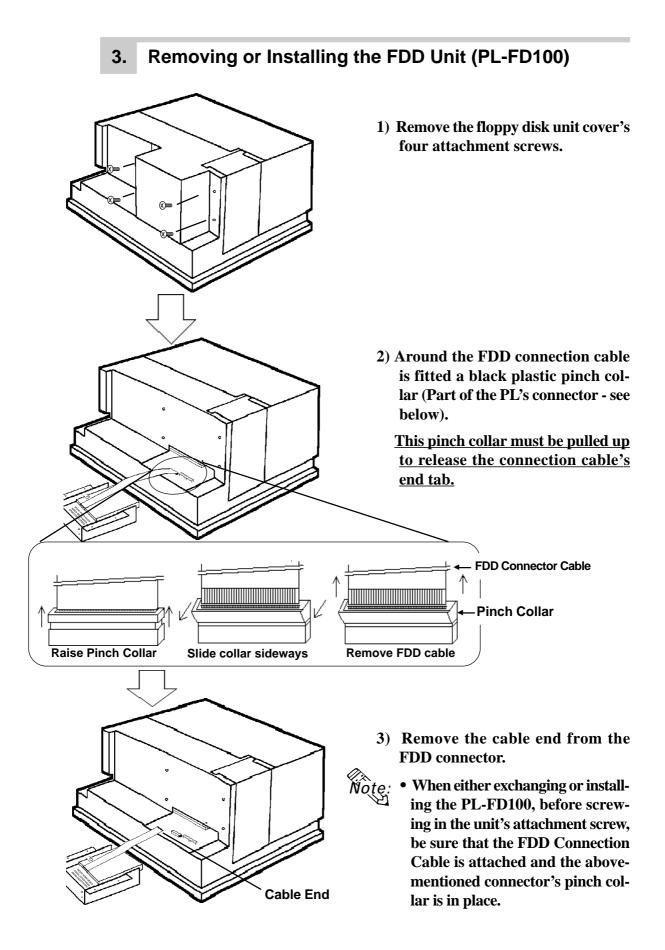

## 4. Removing or Installing the HDD Unit (PL-HD100)

Follow the steps given below when attaching or detaching the PL-HD100.

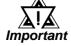

• Since the PL-6700 is a precision instrument, be sure not to jar or shake it unecessarily.

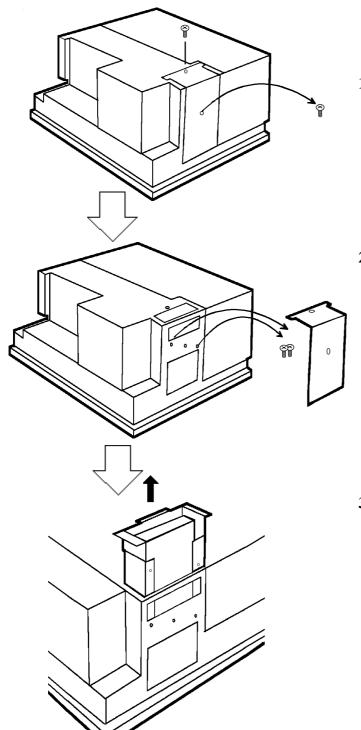

1) Unscrew the HDD unit's protective cover's 2 attachment screws.

2) Remove the HDD unit's cover and unscrew the HDD unit's 2 set screws.

3) Pull out the HDD unit from the PL-6700.

PL-6700 43 Series User's Manual

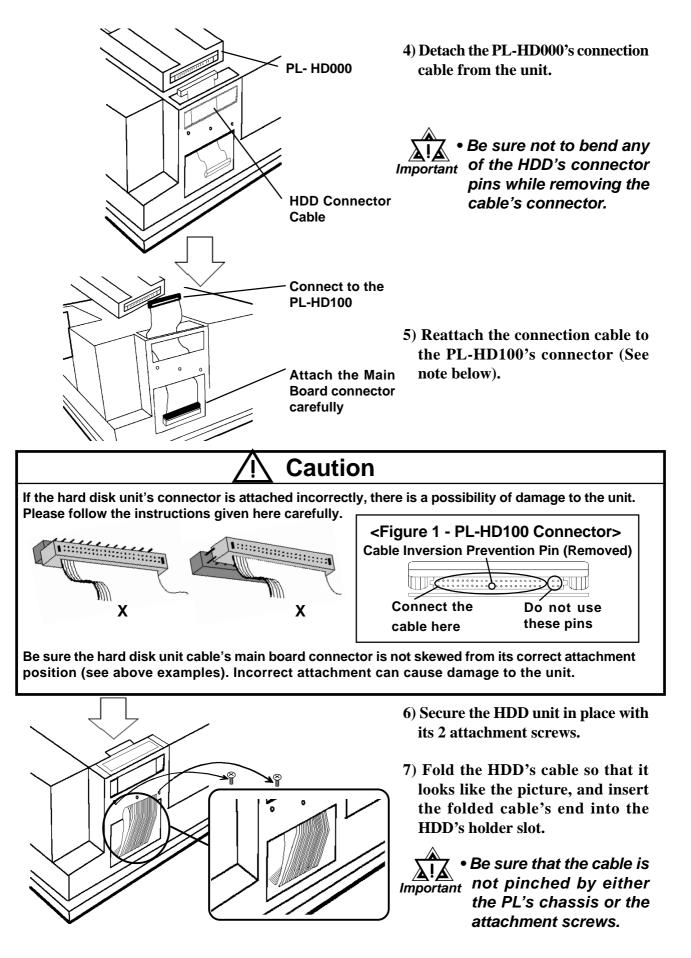

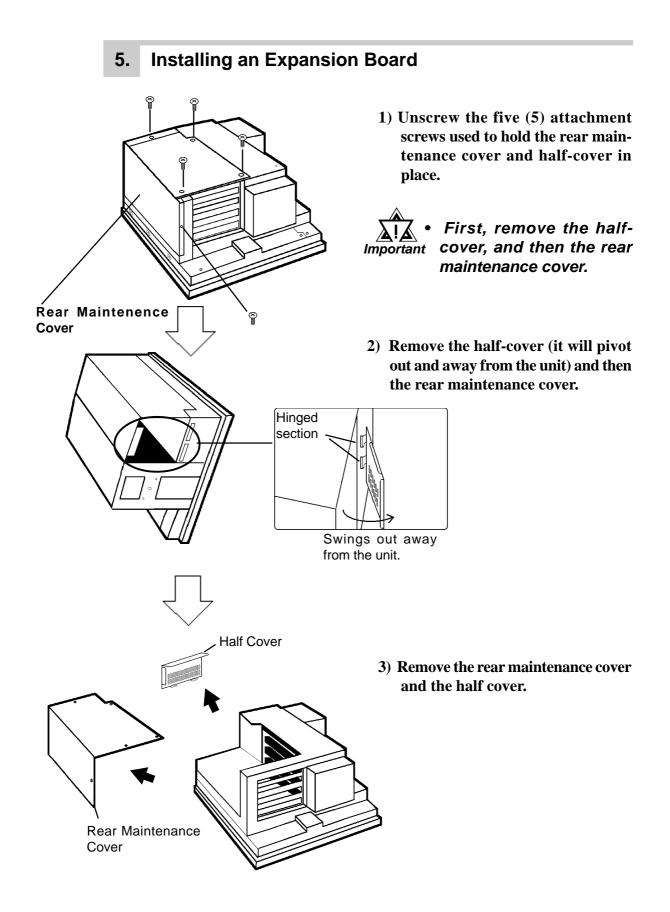

Panel Spacer 4) Remove the desired expansion slot's blank panel by unscrewing the panel's attachment screw.

5) Gently insert the expansion board into the expansion slot.

Insert board

Expansion Board

> Insert board here

here

Expansion

Board

• Attaching a full-sized expansion board will cause the end of the board to extend outside of the expansion board area.

**Reference:** 3-1 Available Options and Expansion Boards

6) Re-attach the blank panel's attachment screw (1).

After the board is secured in position, replace the rear maintenance cover and attach it in place with the attachment screws.

7) After the rear maintenance cover is secured in position, reattach the half cover and secure it in place.

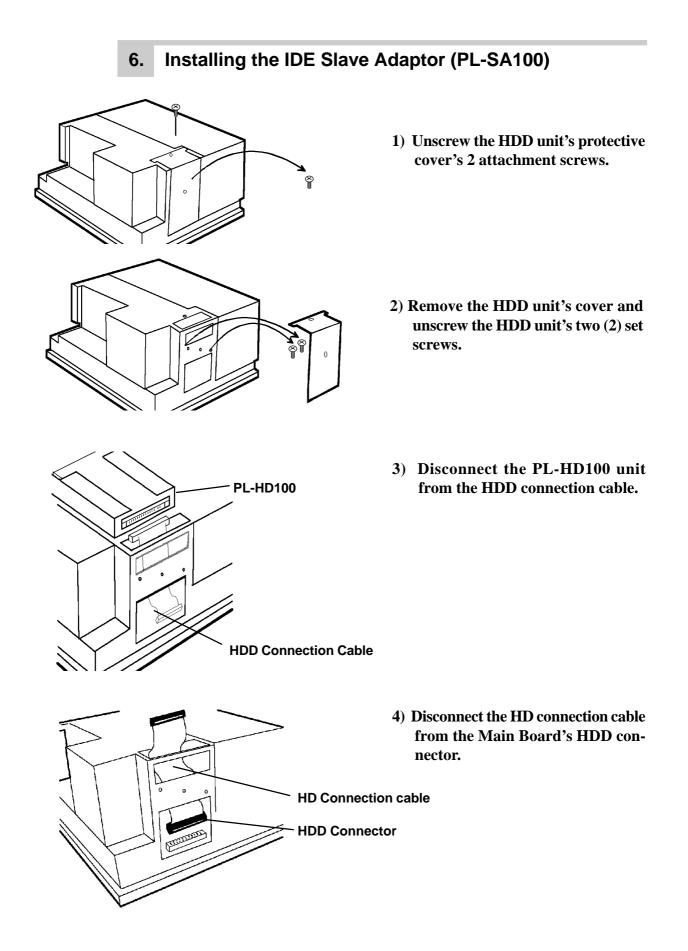

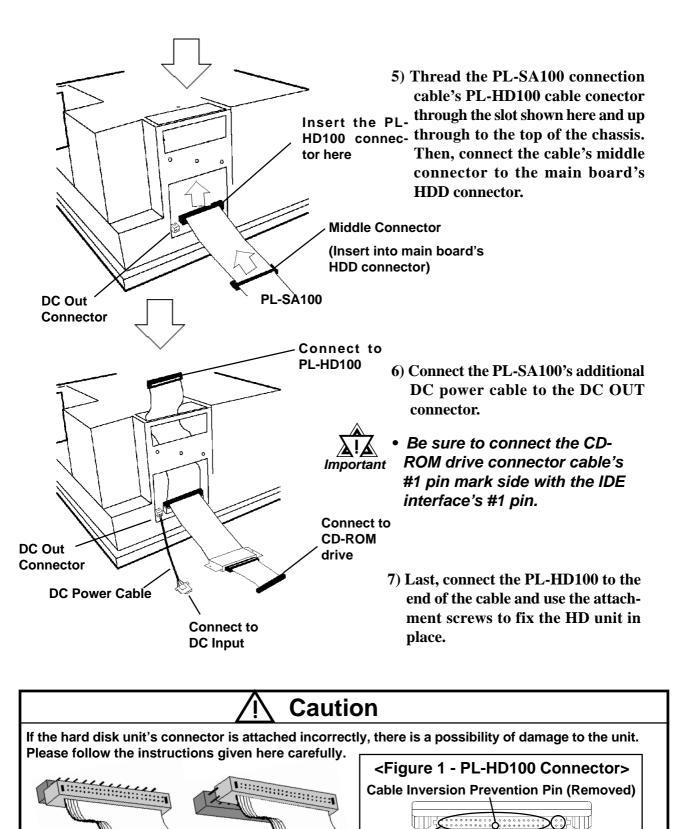

Be sure the hard disk unit cable's main board connector is not skewed from its correct attachment position (see above examples). Incorrect attachment can cause damage to the unit.

Х

**Connect the** 

cable here

Do not use

these pins

Х

# Chapter 4 Installation and Wiring

- 1. Installation Cautions
- 2. Installing the PL
- 3. Wiring the PL

This chapter explains how to install and wire the PL-6700, as well as the cautions required both before and during installation.

# 4-1 Installation Cautions

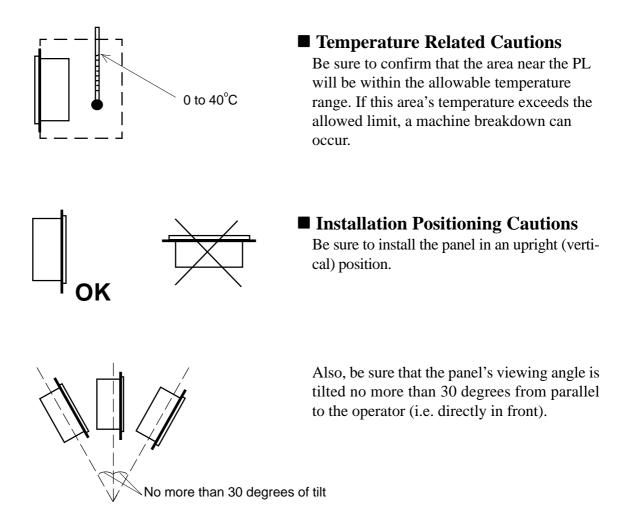

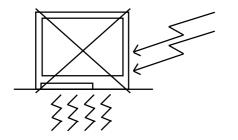

■ Vibration Related Cautions

Be sure to protect the PL from excessive vibration or jolting. These kinds of shocks can cause the PL to malfunction.

| PL Condition         | Shock<br>Strength |
|----------------------|-------------------|
| When using the HDD   | Up to 0.5G        |
| When using the FDD   | Up to 1.0G        |
| When using no drives | Up to 2.0G        |

• Be sure to not move the PL unit while the HDD is starting up.

• When using a fan to cool the PL unit, be sure that the fan does not point directly at either of the PL's disk drive units, i.e both the hard disk and the floppy disk.

# 4-2 Installing the PL

## 1. Installation Procedures

Follow the steps given below when installing the PL-6700.

#### ■ Confirm the moisture resistant seal's seating

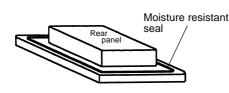

## ■ Create a mounting hole

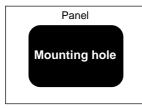

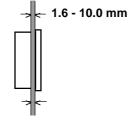

Place the PL on a level surface with the display panel facing downward. Check that the PL's moisture resistant seal is seated securely into the seal's groove, which runs around the perimeter of the panel's frame.

Create a hole for mounting the PL, like that pictured here. These two items, the moisture resistant packing and the mounting brackets are required when installing the PL. **Reference** "2-5 PL Dimensions"

- To obtain the maximum degree of moisture resistance, be sure to mount the PL on a smooth, flat surface.
  - The panel itself can be from 1.6 to 10 mm thick.

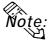

• To enhance the PL's maintainability, operability and ventilation, allow at least 50 mm or more clearance between the PL and any other objects. (The clearance must be large enough to allow you to insert or remove expansion boards and to attach connectors.)

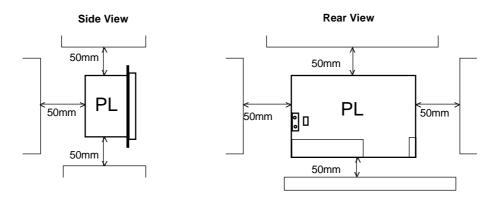

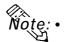

Be sure that the panel's viewing angle is tilted no more than 30 degrees from parallel to the operator (i.e. operator is directly in front).

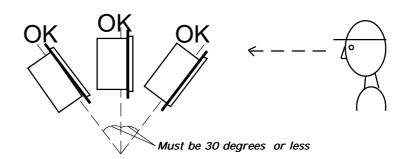

- Avoid placing the PL next to other devices that might cause overheating.
- Avoid using the PL where the ambient temperature will exceed 40°C.
- Keep the PL away from arc-generating devices such as magnetic switches and non-fuse breakers.
- Avoid using the PL in environments where corrosive gases are present.

#### ■ Insert the PL into the installation slot

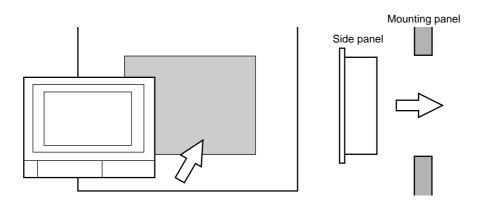

#### ■ Attach and Secure the Rear Attachment Brackets

1) Locate the PL's eight (8) attachment holes, located on the top, bottom, and sides of the PL.

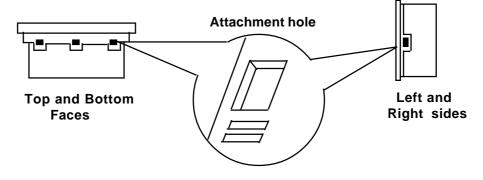

2) Insert each bracket into its attachment hole.

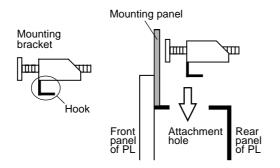

3) Insert each mounting bracket into aattachment hole, and slide the bracket backwards until it stops.

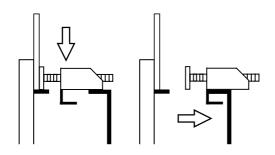

4) Use a screwdriver to tighten the bracket's adjustment screw. To ensure a high degree of moisture resistance, the torque should be 0.5 to 0.6 N•m.

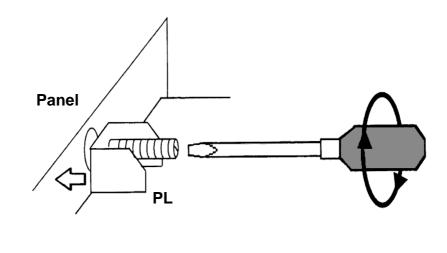

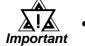

• Excessive torque may damage the panel or bracket.

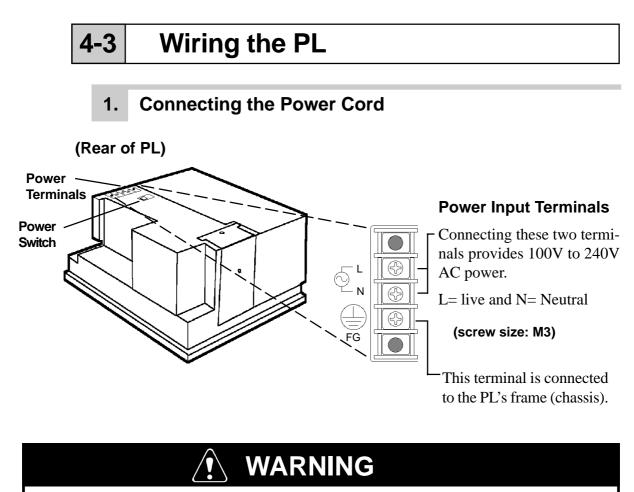

- To prevent electric shocks, be sure to turn the PL OFF before connecting the power cord.
- To avoid the dangers of fire, electric hazards and equipment damage, be sure to use only the specified power supply voltage when operating the PL-6700.

Use the following steps when connecting the power cord to the PL's power terminals.

Power

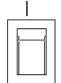

1) Confirm that the power switch is turned OFF. Then, remove the power terminal's transparent plastic cover.

Plastic Cover

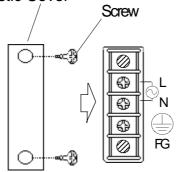

PL-6700 43 Series User's Manual

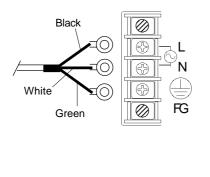

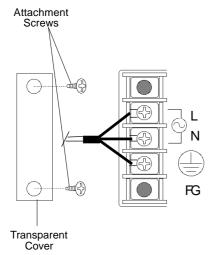

- 2) Loosen and remove the middle three screws from the terminal strip. Align the crimp terminals with each screw hole, and tighten the screws.
- Note: Crimp Terminal Types : V1.25-3, by J.S.T. or equivalent (JIS standard part number : RAV1.25-3)
  - Crimp terminals must be the same as shown below.

Max. 6.0 mm

- Important The colors in the figure above are for the cable which came with the PL.
  - This power cable is designed only for 100V use. Be sure to use a different cable when using other than 100V power.
  - **3)** Reattach the terminal strip's transparent cover.

## 2. Power Supply Cautions

When connecting power to the PL unit's AC power terminals, please be aware of the following:

Fig. 1

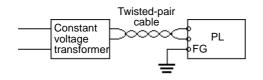

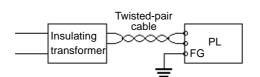

• If voltage fluctuations are expected to vary beyond the specified range, connect a constant voltage transformer.

For information about the specified voltage, *Reference* "2-1 General Specifications"

• Use a low-noise power supply both between the lines and between the PL and its ground. If there is still excess noise, connect an insulating transformer (noise-prevention type).

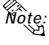

• Be sure any constant or insulating transformer used has a capacity of 200VA or more.

Fig. 2

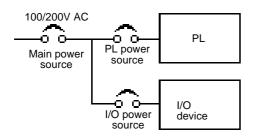

• Wire the power cords of the PL, I/O devices, and power supply devices separately.

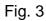

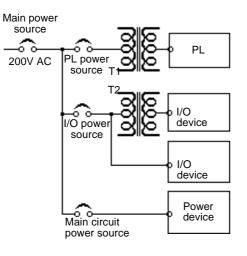

- To improve noise immunity, it is recommended to attach a ferrite core to the power cord.
- Isolate the main circuit (high voltage, large current) line, I/O signal lines, and power cord, and do not bind or group them together.

Fig.4

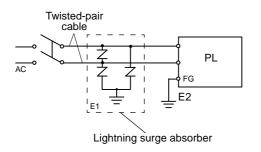

• To prevent damage from lightning, connect a lightning surge absorber.

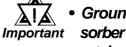

- Ground the lightning surge absorber (E1) and the PL (E2) separately.
- Select a lightning surge absorber which will not exceed the allowable circuit voltage, even when the voltage rises to the maximum.

# 3. Grounding Cautions

(a) Dedicated Ground \*1

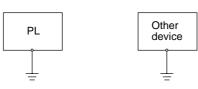

• Set up a dedicated ground when using the rear panel's FG terminal.

(b) Shared ground allowed \*1

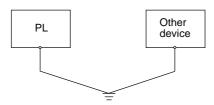

## (c) Shared ground not allowed

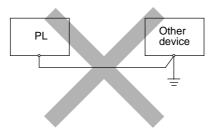

• If a dedicated ground is not possible, use a shared ground, as shown in figure (b).

> The grounding point must be as close to the PL as possible, and the grounding wires must be as short as possible. If the wires must be long, use thick, insulated wires and run them through conduits.

\*1 Use a grounding resistance of less than 100  $\Omega$  and 2 mm<sup>2</sup> or larger wire, or your country's applicable standard. For details, contact your local PL distributor.

## 4. Cautions When Connecting I/O Signal Lines

- I/O signal lines must be wired separately from the power circuit cable.
- If the power circuit cable needs to be wired together with the input/output (I/O) signal lines for any reason, use shielded cables and ground one end of the shield to the PL's FG terminal.
- To improve noise immunity, it is recommended to attach a ferrite core to the power cord.

# Chapter 5 System Setup

- 1. Setup Procedures
- 2. System Parameters

This chapter explains how to enter the PL-6700's system settings, as well as the cautions required both before and during set up.

# Setup Procedures

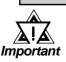

5-1

• Normally, use only the factory (default) settings.

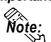

- The following settings are those pre-set at the factory.
- 1) Connect the keyboard to the PL.
- 2) Turn the PL's power ON.
- 3) After the message "Press <DEL> to Enter SETUP" appears, press the [DEL] key until the following screen appears.

| AWARD SOFTWARE, INC.STANDARD CMOS SETUPINTEGRATED PERIPHERALSBIOS FEATURES SETUPSUPERVISOR PASSWORDCHIPSET FEATURES SETUPUSER PASSWORDPOWER MANAGEMENT SETUPIDE HDD AUTO DETECTIONPNP/PCI CONFIGURATIONHDD LOW LEVEL FORMATLOAD BIOS DEFAULTSSAVE & EXIT SETUPLOAD SETUP DEFAULTSEXIT WITHOUT SAVINGESC : Quit $\leftarrow \rightarrow \uparrow \psi$ : Select ItemF10 : Save & Exit Setup(Shift)F2 : Change Colo | Time,DA <sup>-</sup>    | TE,Hard Disk Type •••   |
|----------------------------------------------------------------------------------------------------|-------------------------|-------------------------|
| STANDARD CMOS SETUPINTEGRATED PERIPHERALSBIOS FEATURES SETUPSUPERVISOR PASSWORDCHIPSET FEATURES SETUPUSER PASSWORDPOWER MANAGEMENT SETUPIDE HDD AUTO DETECTIONPNP/PCI CONFIGURATIONHDD LOW LEVEL FORMATLOAD BIOS DEFAULTSSAVE & EXIT SETUPLOAD SETUP DEFAULTSEXIT WITHOUT SAVING                                                                                                    | F10 : Save & Exit Setup | (Shift)F2 : Change Colo |
| STANDARD CMOS SETUPINTEGRATED PERIPHERALSBIOS FEATURES SETUPSUPERVISOR PASSWORDCHIPSET FEATURES SETUPUSER PASSWORDPOWER MANAGEMENT SETUPIDE HDD AUTO DETECTIONPNP/PCI CONFIGURATIONHDD LOW LEVEL FORMATLOAD BIOS DEFAULTSSAVE & EXIT SETUP                                                                                                    | ESC : Quit              | ←→↑↓ : Select Item      |
| STANDARD CMOS SETUPINTEGRATED PERIPHERALSBIOS FEATURES SETUPSUPERVISOR PASSWORDCHIPSET FEATURES SETUPUSER PASSWORDPOWER MANAGEMENT SETUPIDE HDD AUTO DETECTIONPNP/PCI CONFIGURATIONHDD LOW LEVEL FORMAT                                                                                                    | LOAD SETUP DEFAULTS     | EXIT WITHOUT SAVING     |
| STANDARD CMOS SETUPINTEGRATED PERIPHERALSBIOS FEATURES SETUPSUPERVISOR PASSWORDCHIPSET FEATURES SETUPUSER PASSWORDPOWER MANAGEMENT SETUPIDE HDD AUTO DETECTION                                                                                                    | LOAD BIOS DEFAULTS      | SAVE & EXIT SETUP       |
| STANDARD CMOS SETUPINTEGRATED PERIPHERALSBIOS FEATURES SETUPSUPERVISOR PASSWORDCHIPSET FEATURES SETUPUSER PASSWORD                                                                                                    | PNP/PCI CONFIGURATION   | HDD LOW LEVEL FORMAT    |
| STANDARD CMOS SETUPINTEGRATED PERIPHERALSBIOS FEATURES SETUPSUPERVISOR PASSWORD                                                                                                    | POWER MANAGEMENT SETUP  | IDE HDD AUTO DETECTION  |
| STANDARD CMOS SETUP INTEGRATED PERIPHERALS                                                                                                    | CHIPSET FEATURES SETUP  | USER PASSWORD           |
|                                                                                                    | BIOS FEATURES SETUP     | SUPERVISOR PASSWORD     |
| AWARD SOFTWARE, INC.                                                                                                    | STANDARD CMOS SETUP     | INTEGRATED PERIPHERALS  |
|                                                                                                    | AWAR                    | D SOFTWARE, INC.        |

Provides a summary of the keyboard keys used to carry out the setup.

#### SYSTEM SETTING SELECTION AREA

Each of the titles (areas) listed here contains system setting items.

4) Use the arrow keys to move the cursor to the desired selection. *PL-6700 43 Series User's Manual* 

# 5-2 System Parameters

## 1. STANDARD CMOS SETUP

Selecting the STANDARD CMOS SETUP menu item produces the following screen.

|                                                                                                    |                                                     | к            |      |        | BIOS(2A5IIU<br>UP UTILITY | 1C)                                               |                      |                |
|----------------------------------------------------------------------------------------------------|-----------------------------------------------------|--------------|------|--------|---------------------------|---------------------------------------------------|----------------------|----------------|
|                                                                                                    |                                                     |              | AWA  | RD SOF | TWARE, INC                | <b>)</b> .                                        |                      |                |
| Date (mm:dd:                                                                                                    | yy): Wed,                                           | Jul 2 19     | 97   |        |                           |                                                   |                      |                |
| Time (hh:mm:                                                                                                    | ss): 14 : 5                                         | 50:3         |      |        |                           |                                                   |                      |                |
| HARD DISKS                                                                                                    | в түре                                              | E SIZE       | CYLS | HEAD   | PRECOMP                   | LANDZ                                             | SECTO                | R MODE         |
| Primary Mast                                                                                                    | er :Auto                                            | 0            | 0    | 0      | 0                         | 0                                                 | 0                    | AUTO           |
| Primary Slave                                                                                                    | e :Auto                                             | 0            | 0    | 0      | 0                         | 0                                                 | 0                    | AUTO           |
| Drive A : 1.4<br>Drive B : No<br>VGA Text Moo<br>VGA Graphic I<br>Floppy3 Mode<br>LCD & CRT : I<br>Halt On : All F | ne<br>le:Expansie<br>Mode:Expa<br>Support:D<br>Both | on<br>Insion |      |        | E                         | Base Merr<br>xtended M<br>Other Mer<br>Total Merr | lemory : 3<br>nory : | 31744K<br>384K |
| ESC : Qu                                                                                                    |                                                     |              | N.J. | ·      |                           |                                                   |                      | : Modify       |
|                                                                                                    |                                                     |              |      |        |                           | Г                                                 | U/F D/+/-            | . wouny        |
| F1 : He                                                                                                    | p                                                   | (Shift       | )F2  | : Chai | nge Color                 |                                                   |                      |                |

#### Date / Time

This data sets the PL's internal time and date.

Hours :00 - 23 Minutes :00 - 59 Seconds :00 - 59

#### Primary Master

This data sets the ISE hard disk's parameters. When this setting is set to [AUTO], the hard disk's parameters are automatically read in. Also, if the "IDE HDD AUTO DETECTION" is in use, the value entered there is automatically set. The three options are [User],[Auto], or [None]. The [Auto] setting is factory set and recommended for most users.

#### Primary Slave

The three options are [User], [Auto], or [None]. The [Auto] setting is factory set and recommended for most users.

#### DriveA

This setting determines the format used by the PL's internal floppy disk drive. The selection [1.44MB - 3.5in] is recommended. The other available settings are [720K - 3.5in], [1.2M - 5.25in], [360 - 5.25in], [2.88M - 3.5in.], or [None]. The[1.44M - 3.5in] selection is factory set and recommended for most users.

#### DriveB

The selection [None] is recommended. The other available settings are [1.44MB - 3.5in], [720K - 3.5in], [1.2M - 5.25in], [360 - 5.25in], [2.88M - 3.5in.], or [None]. The [None] selection is factory set and recommended for most users.

#### ■ Floppy 3 Mode Support

The possible selections include [Disabled],[DriveA],[DriveB]or[Both].The [Disabled] selection is factory set and recommended for most users.

#### LCD & CRT

This setting determines the type of display device used. The list of selections include [Both], [LCD] or [CRT]. The [Both] selection is factory set and recommended for most users.

| [Both] | : | Displays on both the PL-6700's [LCD] and the external CRT. |
|--------|---|------------------------------------------------------------|
| [LCD]  | : | Displays on the PL-6700's [LCD].                           |
| [CRT]  | : | Displays on the CRT.                                       |

#### VGA Text Mode

Designates if the characters displayed in English Text Mode are displayed in expanded or normal form.The selections are [Expansion] or [Normal]. The [Expansion] selection is factory set and recommended for most users.

#### VGA Graphics Mode

Designates if the display used in VGA graphics Mode shows screen data in the expanded or normal form. The selections are [Expansion] or [Normal]. The [Expansion] selection is factory set and recommended for most users.

#### Halt On

Designates the type of processing that will be performed when an error occurs during the Initial Start-Up's Self Test. The [All Errors] selection is factory set and recommended for most users.

| [No Errors]        | : | Displays all errors and stops the unit.<br>Displays all errors and does not stop the unit.<br>Displays all errors, except for those related to |
|--------------------|---|----------------------------------------------------------------------------------------------------|
| [All Dut Dickette] |   | the keyboard, and stops the unit. If the User has<br>no keyboard connected, please use this setting.                                           |
| [All,But Diskette] | • | FDisplays all errors, except for those related to the disk drive (FDD), and stops the unit.                                                    |
| [All,But Disk/Key] | : | Displays all errors, except for those related to the disk drive (FDD) and keyboard, and then stops the unit.                                   |

## 2. BIOS FEATURES SETUP

Selecting the BIOS FEATURES SETUP menu item calls up the following screen.

|                           |           | JRES SETUP<br>TWARE, INC.        |
|---------------------------|-----------|----------------------------------|
| Virus Warning             | :Disabled | Video BIOS Shadow : Enabled      |
| CPU Internal Cache        | :Enabled  | C8000-CBFFF Shadow : Disabled    |
| External Cache            | :Enabled  | CC000-CFFFF Shadow : Disabled    |
| Quick Power On Self Test  | :Enabled  | D0000-D3FFF Shadow : Disabled    |
| Boot Sequence             | :C,A      | D4000-D7FFF Shadow : Disabled    |
| Swap Floppy Drive         | :Disabled | D8000-DBFFF Shadow : Disabled    |
| Boot Up NumLock Status    | :Off      | DC000-DFFFF Shadow : Disabled    |
| Gate A20 Option           | :Fast     |                                  |
| Memory Parity Check       | :Disabled | ESC :Quit ←→↑↓ :Select Item      |
| Security Option           | :Setup    | F1 : Help PU/PD/+/- :Modify      |
| PCI/VGA Palette Snoop     | :Disabled | F5 : Old Values (Shift)F2 :Color |
| OS Select For DRAM > 64MB | :Non-OS2  | F6 : Load BIOS Defaults          |
|                           |           | F7 : Load Setup Defaults         |

#### Virus Warning

Designates whether a warning message appears when an error occurs during a write to the Hard Disk's Boot Sector. The two selections are [Disabled]or[Enabled]. The [Disabled] selection is factory set and recommended for most users.

#### CPU Internal Cache

Designates if the CPU's Internal Cache Memory is used or not. The two selections available are [Disabled]or[Enabled]. The [Enabled] selection is factory set and recommended for most users.

#### External Cache

Designates if the CPU's External Cache Memory (L2) is used or not. The two selections available are [Disabled]or [Enabled]. The [Enabled] selection is factory set and recommended for most users.

#### Quick Power On Self Test

Designates if a simplified Self Test is used after the power is turned ON. The two selections available are [Disabled]or[Enabled]. The [Enabled] selection is factory set and recommended for most users.

#### Boot Sequence

Designates the drive order used by the OS during start up. The possible selections are [C only], [A,C], [C,A], [C,CDROM,A] or [CDROM,C,A]. The [C,A] selection is factory set and recommended for most users.

#### Swap Floppy Drive

When two (2) floppy disk drives (FDD) are installed, setting this selection to [Enabled] will cause the order of the A and B drives to be swapped. The two selections available are [Disabled]or [Enabled]. The [Disabled] selection is factory set and recommended for most users.

#### ■ Boot Up Numlock Status

Designates the condition of the NumLock key at startup. The two selections are either [On] or [Off]. The [Off] selection is factory set and recommended for most users.

#### Gate A20 Option

The two selections available are [Fast] or [Normal]. When [Normal] has been selected, Keyboard Control is used for Gate A20 control. When [Fast] is selected, the Chipset is used. The [Fast] selection is factory set and recommended for most users.

#### Memory Parity Check

Designates if a Parity Check is used for Parity Memory. The two selections available are [Disabled]or [Enabled]. The [Disabled] selection is factory set and recommended for most users.

#### Security Option

Designates the location of the Password Entry, [Setup], used during BIOS setup, or [System], which is used during BIOS setup and Startup. When the [Supervisor Password] or User Password] area's password has not been designated, this setting is disabled. The two selections available are [Disabled]or [Enabled]. The [Disabled] selection is factory set and recommended for most users.

#### PCI/VGA Palette Snoop

When the PCI/VGA and the MPEG ISA/VESA VAG cards are both used, this setting is set to [Enabled]. In all other cases, this should be set to [Disabled]. The [Disabled] selection is factory set and recommended for most users.

#### ■ OS Select For DRAM >64MB

Select either [Non-0S2]or[OS2]. The [Non-OS2] selection is factory set and recommended for most users.

#### Video BIOS Shadow

Designates whether Video BIOS ROM is expanded into RAM and used from there (C0000-C7FFF). The two selections available are [Disabled] or [Enabled]. The [Enabled] selection is factory set and recommended for most users.

#### ■ C8000-CBFFF Shadow to DC000-DFFFF Shadow

When the Expansion Board's ROM is placed in this area, this setting designates if the ROM expands into the RAM area. The two selections available are [Disabled] or [Enabled]. The [Disabled] selection is factory set and recommended for most users.

# 3. CHIPSET FEATURES SETUP

Selecting the CHIPSET FEATURES SETUP menu item calls up the following screen.

Since the CHIPSET FEATURES SETUP screen is a view only screen, no selections or input can be performed.

| Auto Configuration                                                                                                    | : Disabied                                         | CPU to PCI Post Write · 4T                                                                                                    |
|----------------------------------------------------------------------------------------------------|----------------------------------------------------|----------------------------------------------------------------------------------------------------|
| Auto Comgulation                                                                                                    | . Disabica                                         | CPU to PCI Burst Mem.WR: Disabled                                                                                                    |
|                                                                                                    | : Enabled<br>: Enabled<br>5.6<br>: 6T              | ISA Bus Clock Frequency : PCICLK/4                                                                                                    |
| RAS to CAS Delay<br>CAS# Pulse Width(FP)<br>CAS# Pulse Width(EDO)<br>RAMW# AssertionTiming<br>CAS Precharge Time(FP)<br>CAS Precharge Time(EDO)<br>Enhanced Memory Write<br>Read Prefetch memory RD | : 2T<br>: 1T<br>: 3T<br>: 2T<br>: 2T<br>: Disabled | ESC: Quit $\leftarrow \rightarrow \uparrow \psi$ :Select Item<br>F1 : Help PU/PD/+/- :Modify<br>F5 : Old Values (Shift)F2 :Color<br>F6 : Load BIOS Defaults<br>F7 : Load Setup Defaults |

## 4. POWER MANAGEMENT SETUP

Selecting the POWER MANAGEMENT SETUP menu item calls up the following screen.

| Power Management<br>PM Control by APM<br>Video Off Option<br>Video Off method<br>Doze Speed (div by)<br>Stdby Speed (div by)<br>Suspend Option<br>MODEM Use IRQ<br>FAN Control<br>**PM Timers** | : Yes<br>: Always on<br>: DPMS Supported<br>: 2<br>: 3<br>: Static Suspend<br>: 3 | WARE, INC.                                                                                                    | Disabled<br>Enabled<br>Enabled<br>Enabled<br>Enabled<br>Disabled<br>Enabled<br>Enabled |
|----------------------------------------------------------------------------------------------------|-----------------------------------------------------------------------------------|----------------------------------------------------------------------------------------------------|----------------------------------------------------------------------------------------|
| HDD Off After<br>Doze Mode<br>Standby Mode<br>Suspend Mode<br>**PM Events**<br>COM Ports Activity<br>LPT Ports Activity                                                                         | : Disabled<br>: Disabled<br>: Enabled                                             | $\begin{array}{rrrr} \mbox{IRQ12} & (PS/2 \mbox{ Mouse}) & : \\ \mbox{IRQ13} & (Coprocessor) & : \\ \mbox{IRQ14} & (Hard \mbox{Disk}) & : \\ \mbox{IRQ15} & (Reserved) & : \\ \mbox{ESC: Quit} & \leftarrow \rightarrow \uparrow \psi \\ \mbox{F1} & : \mbox{Help} & PU/PD/+/- \\ \mbox{F5} & : \mbox{Old Values} & (Shift)F2 \\ \mbox{F6} & : \mbox{Load BIOS Defaults} \\ \mbox{F7} & : \mbox{Load Setup Defaults} \\ \end{array}$ | Enabled<br>Enabled<br>Enabled<br>:Select Iten<br>:Modify                               |

#### Power Management

You can choose from four power management options. These are [User Defined],[Disabled], [Min Saving] or [Max Saving]. The [Disabled] selection is factory set and recommended for most users.

#### PM Control by APM

Designates if the power management is controlled by the APM. The two selections available are [Yes]or [No]. The [Yes] selection is factory set and recommended for most users.

#### Video Off Option

Turns the PL-6700's display OFF. The selections include [Always on], [Suspend $\rightarrow$ Off], [Susp,Stby $\rightarrow$ Off] and [All Modes $\rightarrow$ Off].

Video Off method

When Auto Configuration [Enabled] has been selected, this selection cannot be used.

Doze Speed (div by)

Selections for this feature include [1],[2],[3],[4],[5],[6],[7]or[8]. The [2] selection is factory set and recommended for most users.

#### Stdby Speed (div by)

Selections for this feature include [1],[2],[3],[4],[5],[6],[7]or[8]. The [3] selection is factory set and recommended for most users.

#### Suspend Option

When Auto Configuration Enable has been selected, this selection cannot be used. The [Static Suspend] selection is factory set and recommended for most users.

#### MODEM Use IRQ

Selections for this feature include [1],[2],[3],[4],[5],[6],[7]or[8]. The [3] selection is factory set and recommended for most users.

#### FAN Control (CPU Fan)

The two selections available are [Disabled]or [Enabled]. The [Disabled] selection is factory set and recommended for most users.

#### HDD Off After

Designates the period of time to elapse before the HDD's motor turns itself OFF. The selections include  $[1Min] \rightarrow [15Min]$ , [1-15Min]or[Disabled]. The [Disabled] selection is factory set and recommended for most users.

#### Doze Mode

Only after Auto Configuration has been set to [User Define] can the <u>Doze Mode</u> be used. The [Disabled] selection is factory set and recommended for most users.

#### Standby Mode

Only after Auto Configuration has been set to [User Define] can the <u>Standby Mode</u> be used. The [Disabled] selection is factory set and recommended for most users.

#### Suspend Mode

Only after Auto Configuration has been set to [User Define] can the <u>Suspend Mode</u> be used. The [Disabled] selection is factory set and recommended for most users.

#### COM Ports Activity

Designates if the COM Port is monitored or not. The two selections available are [Disabled]or [Enabled]. The [Enabled] selection is factory set and recommended for most users.

#### LPT Ports Activity

Designates if the LPT (Parallel) Port is monitored or not. The two selections available are [Disabled]or [Enabled]. The [Enabled] selection is factory set and recommended for most users.

#### HDD Ports Activity

Designates if the HDD (Hard Disk) Port is monitored or not. The two selections available are [Disabled]or [Enabled]. The [Enabled] selection is factory set and recommended for most users.

#### VGA Activity

Designates if the VGA Port is monitored or not. The two selections available are [Disabled]or [Enabled]. The [Disabled] selection is factory set and recommended for most users.

#### ■ IRQ3-IRQ15

Designate if the COM Port is monitored or not. The two selections available are [Disabled]or [Enabled].

## 5. PNP/PCI CONFIGURATION SETUP

Selecting the PNP/PCI CONFIGURATION SETUP menu item displays the following screen.

|                                                                                                    | NFIGURATION<br>TWARE, INC.                                                                                                    |
|----------------------------------------------------------------------------------------------------|----------------------------------------------------------------------------------------------------|
| Resources Controlled By :Manual<br>Reset Configuration Data:Disabled<br>IRQ3 assigned to : Legacy ISA<br>IRQ4 assigned to : Legacy ISA                                                                                                    | PCI IRQ Activated By: Leve1<br>PCI IDE IRQ Map To : PCI-AUTO                                                                                                    |
| <ul><li>IRQ5 assigned to : PCI/ISA PnP</li><li>IRQ7 assigned to : Legacy ISA</li><li>IRQ9 assigned to : PCI/ISA PnP</li><li>IRQ10 assigned to : Legacy ISA</li></ul>                                                                                                    | Primary IDE INT# : A                                                                                                    |
| IRQ11 assigned to : Legacy ISA<br>IRQ12 assigned to : PCI/ISA PnP<br>IRQ14 assigned to : Legacy ISA<br>IRQ15 assigned to : Legacy ISA<br>DMA-0 assigned to : PCI/ISA PnP<br>DMA-1 assigned to : PCI/ISA PnP<br>DMA-3 assigned to : PCI/ISA PnP<br>DMA-5 assigned to : PCI/ISA PnP | ESC :Quit $\leftarrow \rightarrow \uparrow \psi$ :Select ItemF1 : HelpPU/PD/+/-:ModifyF5 : Old Values(Shift)F2:ColorF6 : Load BIOS DefaultsF7 : Load Setup Defaults |

#### Resources Controlled By

Designates whether the allocation of I/O Port, IRQ and DMA resources is done automatically or manually. The two selections available are [Manual]or [Auto]. The [Manual] selection is factory set and recommended for most users.

#### Reset Configuration Data

Designates whether all current setting data should be erased or not. The two selections available are [Disabled]or [Enabled]. The [Disabled] selection is factory set and recommended for most users.

#### ■ IRQ-3 assigned to = RQ-15 assigned to

Only after the "Resources Controlled By" setting is set to [Manual] can the following <u>IRQ-3assigned to - IRQ-15assigned to</u> settings be changed. These settings are used for the [PCI/ISA PnP] and [Legacy ISA] items. [PCI/ISA PnP] :Used for PCI or ISA's PnP Card

[Legacy ISA] :Used for ISA Cards that do not comply with PnP

|                   | INITIAL SETTING |                    | INITIAL SETTING |
|-------------------|-----------------|--------------------|-----------------|
| IRQ-3 assigned to | Legacy ISA      | IRQ-10 assigned to | Legacy ISA      |
| IRQ-4 assigned to | Legacy ISA      | IRQ-11 assigned to | Legacy ISA      |
| IRQ-5 assigned to | PCI/ISA PnP     | IRQ-12 assigned to | PCI/ISA PnP     |
| IRQ-7 assigned to | Legacy ISA      | IRQ-14 assigned to | Legacy ISA      |
| IRQ-9 assigned to | PCI/ISA PnP     | IRQ-15 assigned to | Legacy ISA      |

#### DMA-0 assigned to - DMA-7 assigned to

Only after the "Resources Controlled By" setting is set to [Manual] can the following <u>DMA-0 assigned to - DMA-7 assigned to</u> settings be changed. These settings are used for the [PCI/ISA PnP] and [Legacy ISA] items.

[PCI/ISA PnP] : Used for PCI or ISA's PnP Card

[Legacy ISA] : Used for ISA Cards that do not comply with PnP

|                   | INITIAL SETTING |                   | INITIAL SETTING |
|-------------------|-----------------|-------------------|-----------------|
| DMA-0 assigned to | PCI/ISA PnP     | DMA-5 assigned to | PCI/ISA PnP     |
| DMA-1 assigned to | PCI/ISA PnP     | DMA-6 assigned to | PCI/ISA PnP     |
| DMA-3 assigned to | PCI/ISA PnP     | DMA-7 assigned to | PCI/ISA PnP     |

#### ■ IRQ-3 assigned to - IRQ-15 assigned to

Only after the "Resources Controlled By" setting is set to [Manual] can the following <u>IRQ-3 assigned to - IRQ-15 assigned to</u> settings be changed. These settings are used for the [PCI/ISA PnP] and [Legacy ISA] items.

[PCI/ISA PnP] : Used for PCI or ISA's PnP Card

[Legacy ISA] : Used for ISA Cards that do not comply with PnP

#### PCI IRQ Activated By

Designates allocation method used for the PCI slots. The two selections available are [Level]or [Edge]. The [Level] selection is factory set and recommended for most users.

#### PCI IDE IRQ Map To

Designates if the CPU board IDE controller's allocation is performed automatically by the PCI, or fixed as ISA. The two selections available are [PCI-AUTO] or [ISA]. The [PCI-AUTO] selection is factory set and recommended for most users.

#### Primary IDE INT#

Only after selecting the "PCI IDE IRQ Map To" menu item's [PCI-AUTO] can the <u>Primary IDE INT#</u> setting be used. These settings can be [A], [B], [C] or [D].

# 6. INTEGRATED PERIPHERALS SETUP

Selecting INTEGRATED PERIPHERALS SETUP menu item displays the following screen.

|                                                                                                    | AWARD SOF                                          | TWARE, INC.                                                                                                    |              |
|----------------------------------------------------------------------------------------------------|----------------------------------------------------|----------------------------------------------------------------------------------------------------|--------------|
| Internal PCI/IDE<br>IDE Primary Master PIO<br>IDE Primary Slave PIO                                                                 | : Auto                                             | Com 3 & Com 4 Mode<br>Com 3 Port Resource<br>Com 4 Port Resource                                                                  | : 3E8/IRQ11  |
| IDE Burst Mode<br>IDE Date Port Post Write<br>IDE HDD Block Mode                                                                    | : Enabled<br>: Enabled                             |                                                                                                    |              |
| Onboard FDC Controller<br>Onboard Serial Port1<br>Onboard Serial Port2<br>UART2 Mode<br>Onboard Parallel Port<br>Parallel Port Mode | : 3F8/IRQ4<br>: 2F8/IRQ3<br>: Normal<br>: 3BC/IRQ7 | ESC : Quit $\leftarrow \rightarrow \prime$ F1 : HelpPU/PDF5 : Old Values (Shift)F2F6 : Load BIOS DefaultsF7 : Load Setup Defaults | /+/- :Modify |

#### ■ Internal PCI/IDE

Designates the internal IDE port's setting. The two selections available are [Disabled]or [Primary]. The [Primary] selection is factory set and recommended for most users.

#### ■ IDE Primary Master PIO

Designates the Master Drive's Operation Mode. Only after the "Internal PCI/IDE" has been set to [Primary] can these <u>IDE Primary</u> <u>Master PIO</u> settings be entered. The two selections available are [Auto] or [Mode0] $\rightarrow$ [Mode4]. The [Auto] selection is factory set and recommended for most users.

#### IDE Primary Slave PIO

Designates the Slave Drive's Operation Mode. Only after the "Internal PCI/IDE" has been set to [Primary] can these <u>IDE Primary Slave PIO</u> settings be entered. The two selections available are [Auto] or [Mode0] $\rightarrow$ [Mode4]. The [Auto] selection is factory set and recommended for most users.

#### ■ IDE Burst Mode

Only after the Internal PCI/IDE has been set to [Primary] can these <u>IDE Primary Slave PIO</u> settings be entered. The two selections available are [Disabled] or [Enabled]. The [Disabled] selection is factory set and recommended for most users.

#### ■ IDE Date Port Post Write

The two selections available are [Disabled] or [Enabled]. The [Enabled] selection is factory set and recommended for most users.

#### ■ IDE HDD Block Mode

Designates the Hard disk's Block Operation Mode. The two selections available are [Disabled] or [Enabled]. The [Enabled] selection is factory set and recommended for most users.

#### Onboard FDC Controller

Designates whether the PL's FDD(Floppy Disk Drive) controller is used or not. The two selections available are [Disabled] or [Enabled]. The [Enabled] selection is factory set and recommended for most users.

#### Onboard Serial Port1

Designates the PL's Serial 1(COM1) port address setting. The selections include [Disabled], [2F8/IRQ3] or [3F8/IRQ4]. The [3F8/IRQ4] selection is factory set and recommended for most users.

#### Onboard Serial Port2

Designates the PL's Serial 1(COM1) port address setting. The selections include [Disabled], [2F8/IRQ3] or [3F8/IRQ4]. The [2F8/IRQ3] selection is factory set and recommended for most users.

#### UART2 Mode

Only when the Onboard Serial Port2 is set to [Disabled] can the <u>UART2</u> <u>Mode</u> be used. The selections include [Normal], [Sharp IR], [IrDA SIR], [IrDA MIR]or[IrDA FIR].The [Normal] selection is factory set and recommended for most users.

#### Onboard Parallel Port

Selects the PL's Parallel Port Address. Normally, use [3BC/IRQ7]. The selections include [Disabled], [3BC/IRQ7], [378/IRQ7] or [278/IRQ5]. When any selection other than [Disabled] is used, [EPP], [ECP], [Compatible] or [Extended] must also be selected. Also, if [EPP] has been selected, either Ver [1.7]or Ver [1.9] must be selected. Last, if [ECP] has been selected, either <u>ECP Mode use DMA</u>'s [1] or [3] must also be selected.

#### Parallel Port Mode

Here, the parallel port's single-direction ([Normal]) or dual-direction ([EPP], [ECP] or [ECP $\rightarrow$ EPP]) modes can be selected. The selections include [Compatible], [Extended] or [ECP]. Normally, [Compatible] is used, however when a selection other than [Compatible] is used, the [ECP mode Use DMA] selection must also be used.

ECP Mode Use DMA

Designates which DMA setting is used for the ECP mode. The two selections available are [1] or [3]. The [1] selection is factory set and recommended for most users.

#### Com 3 & Com 4 Mode

Designates whether the PL's COM3 and COM4 (Touch Panel) are used or not. The two selections available are [Disabled] or [Enabled].

#### Com 3 Port Resource

Only when the "Com 3 & Com 4 Mode" is set to [Enabled] will this selection appear. The [3E8/IRQ11] selection is factory set and recommended for users.

#### Com 4 Port Resource

Only when the Com 3 & Com 4 Mode is set to [Enabled] will this selection appear. The [2E8/IRQ10] selection is factory set and recommended for most users.

# 7. IDE HDD AUTO DETECTION SETUP

Selecting the IDE HDD AUTO DETECTION menu item produces the following screen.

Provides automatic detection of any hard disk connected to the IDE. Normally unused.

| DISKS T | YPF SI                           | ZE CYI                                                         | S HEA                                                                               |                                                                                                    | ΛΡΙΑΝ                                                                                                    | DZ SEC                                                                                                    | TOR MODE                                                                                                    |
|---------|----------------------------------|----------------------------------------------------------------|-------------------------------------------------------------------------------------|----------------------------------------------------------------------------------------------------|----------------------------------------------------------------------------------------------------|----------------------------------------------------------------------------------------------------|----------------------------------------------------------------------------------------------------|
|         |                                  |                                                                |                                                                                     |                                                                                                    |                                                                                                    |                                                                                                    | NOR MODE                                                                                                    |
|         |                                  |                                                                |                                                                                     |                                                                                                    |                                                                                                    |                                                                                                    |                                                                                                    |
|         |                                  |                                                                |                                                                                     |                                                                                                    |                                                                                                    |                                                                                                    |                                                                                                    |
|         |                                  |                                                                |                                                                                     |                                                                                                    |                                                                                                    |                                                                                                    |                                                                                                    |
| :       | Select P                         | rimary N                                                       | laster                                                                              | Option(N                                                                                            | I=Skip):                                                                                                    | Ν                                                                                                    |                                                                                                    |
| OPTIONS | SIZE                             | CYLS                                                           | HEAD                                                                                | PRECOMP                                                                                             | LANDZ                                                                                                    | SECTOR                                                                                                    | MODE                                                                                                    |
| 2(Y)    | 1630                             | 790                                                            | 64                                                                                  | 0                                                                                                   | 3161                                                                                                    | 63                                                                                                    | LBA                                                                                                    |
| 1       | 1632                             | 3162                                                           | 16                                                                                  | 65535                                                                                               | 3161                                                                                                    | 63                                                                                                    | NORMAL                                                                                                    |
| 3       | 1632                             | 1581                                                           | 32                                                                                  | 65535                                                                                               | 3161                                                                                                    | 63                                                                                                    | LARGE                                                                                                    |
|         |                                  |                                                                |                                                                                     |                                                                                                    |                                                                                                    |                                                                                                    |                                                                                                    |
|         |                                  |                                                                |                                                                                     |                                                                                                    |                                                                                                    |                                                                                                    |                                                                                                    |
|         |                                  |                                                                |                                                                                     |                                                                                                    |                                                                                                    |                                                                                                    |                                                                                                    |
|         | y Master<br>OPTIONS<br>2(Y)<br>1 | y Master :<br>Select Pr<br>OPTIONS SIZE<br>2(Y) 1630<br>1 1632 | y Master :<br>Select Primary M<br>OPTIONS SIZE CYLS<br>2(Y) 1630 790<br>1 1632 3162 | y Master :<br>Select Primary Master<br>OPTIONS SIZE CYLS HEAD<br>2(Y) 1630 790 64<br>1 1632 3162 16 | y Master :<br>Select Primary Master Option(N<br>OPTIONS SIZE CYLS HEAD PRECOMP<br>2(Y) 1630 790 64 0<br>1 1632 3162 16 65535 | y Master :<br>Select Primary Master Option(N=Skip) :<br>OPTIONS SIZE CYLS HEAD PRECOMP LANDZ<br>2(Y) 1630 790 64 0 3161<br>1 1632 3162 16 65535 3161 | Select Primary Master         Option(N=Skip) : N           OPTIONS         SIZE         CYLS         HEAD         PRECOMP         LANDZ         SECTOF           2(Y)         1630         790         64         0         3161         63           1         1632         3162         16         65535         3161         63 |

# 8. HDD LOW LEVEL FORMAT SETUP

Selecting the HDD LOW LEVEL FORMAT menu item produces the following screen.

Performs low-level formatting of the hard disk. Normally unused.

|                         | ROM PCI/ISA BIOS(2A5IIU1C)      |
|-------------------------|---------------------------------|
|                         | CMOS SETUP UTILITY              |
|                         | AWARD SOFTWARE, INC.            |
|                         |                                 |
|                         | HARD DISK initalizing           |
|                         | Please wait a moment            |
|                         |                                 |
|                         |                                 |
| Detecting HDD Pri       | rimary Master FUJITSU M2724TA   |
| Detecting HDD Pr        | rimary Slave None               |
| Deteoting HDD Th        |                                 |
|                         |                                 |
|                         |                                 |
| Dutas a mark Market a m |                                 |
| Primary Master:         | 1632 3162 16 65535 3161 63 Auto |

# Chapter 6 Bundled Software

1. PL-6700 Floppy Disk File List

The Digital Electronics Corporation has prepared the following additional program files, which are not supported by the standard version of Windows<sup>®</sup> 95 or WindowsNT<sup>®</sup> .

This chapter describes the contents of the PL's additional program files, hereafter referred to as "PL Software".

# PL-6700 Floppy Disk File List

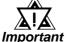

6-1

 If the User installs an OS (operating system) other than that written here, the correct operation of the following programs cannot be guaranteed.

| File Name  | Contents                                                                                                    |
|------------|----------------------------------------------------------------------------------------------------|
| README.95E | This file is for Windows 95 users and contains the latest detailed<br>information about the PL's additional software programs. Please be<br>sure to read this file before operating any of the PL's additional<br>software. |
| README.NTE | This file is for Windows NT users and contains the latest detailed<br>information about the PL's additional software programs. Please be<br>sure to read this file before operating any of the PL's additional<br>software. |

The following additional program files are designed to run on both the Windows<sup>®</sup> 95 and Windows NT<sup>®</sup> operating systems.

| File Name    | Contents                                                             |
|--------------|----------------------------------------------------------------------|
| DISP.EXE     | This program is used to turn the PL's display ON or OFF.             |
|              | (includes turning backlight OFF)                                     |
| FANALARM.EXE | Used to detect the CPU's cooler fan alarm.                           |
| BLSAVER.SCR  | This screen saver program is used to turn the PL's backlight OFF.    |
| PL67API.DLL  | This DLL is used by the DISP, FANALARM, and BLSAVER                  |
|              | programs. Both the Windows 95 and Windows NT versions of             |
|              | this file are included.                                              |
| PL67DRV.SYS  | This file is the device driver used by the PL67API.DLL, specifically |
|              | for the Windows NT OS.                                               |

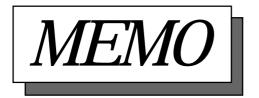

# Chapter 7 Maintenance and Inspection

- 1. Cleaning the Display
- 2. Filter Cleaning
- 3. Periodic Check

This chapter describes how to properly maintain your PL unit.

# 7-1 Cleaning the Display

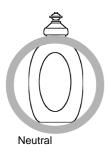

detergent

Thinner Organic solvent Strong acid

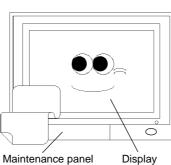

When the display surface or frame become dirty, use a soft cloth moistened with neutral detergent to wipe away any dust or stains.

Do <u>not</u> clean the unit with thinner, organic solvents, or strong acids.

Do not use sharp or hard objects, such as a mechanical pencil or screwdriver, to push on the display. This could damage the unit.

Protection sheet

Use the screen protection sheet when using the PL in extremely dirty or dusty areas.

PL-6700 43 Series User's Manual

# ■ About the Moisture Resistant Gasket

The moisture resistant gasket protects the GP and improves its water resistance. For instructions on installing the GP's gasket,

**References** Chapter 3.1 ''Installation and Wiring''

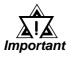

A gasket which has been used for a long period of time may have scratches or dirt on it, and could have lost much of its water resistance. Be sure to change the gasket periodically (or when scratches or dirt become visible).

# 7-2 Filter Cleaning

Since excessive dirt and dust in the filter of the PL-6700's cooling fan can potentially affect the performance of the unit, regular inspection and cleaning of the filter is strongly recommended.

## Cleaning the PL-6700 cooling unit's filter:

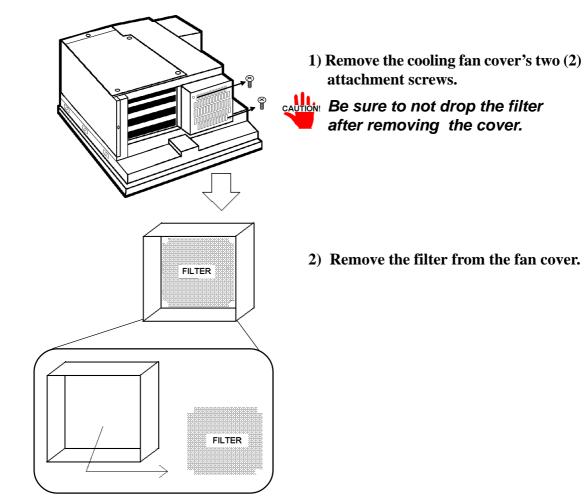

## **Chapter 7 - Maintenance and Inspection**

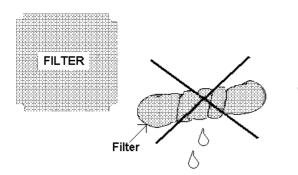

**3) Clean the filter completely.** If stubborn dirt or stains are present, wash the

filter with a neutral detergent.

- Be sure the filter is completely dry before reattaching the filter to the fan cover.
  - Do not wring the filter to dry it. Allow it to air dry.
- 4) After reattaching the filter to the fan cover, reattach the filter cover to the cooling unit with the two cover attachment screws.

# **Periodic Maintenance Check Points**

Check the PL periodically to ensure it is in good working condition.

• Ambient Environment

□ Is the ambient temperature within the specified range?

- 5 to 40°C for the PL-6700T and PL-6700S
- $\Box$  Is the ambient humidity within the specified range (30 to 85 % RH)?
- $\Box$  Is the atmosphere free of corrosive gas?
- Electrical Specifications

 $\Box$  Is the voltage adequate (85 to 132 V AC, 50/60 Hz)?

(170 to 260V AC, 50/60 Hz)?

• Installation Conditions

 $\Box$  Is the connection cable firmly connected (not loose)?

- $\Box$  Are any bolts or screws loose ?
- □ Are there any flaws or tears in the moisture resistant packing ?
- Display Conditions

 $\Box$  Is the display bright enough?

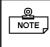

When the PL's backlight needs to be replaced, please contact your nearest authorized service center for prompt service.

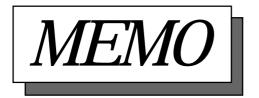

# Appendix Hardware Configuration

- 1. Hardware Configuration
- 2. Serial Communications
- 3. Printer Cable Connections
- 4. BIOS Lists

# **1** Hardware Configuration

### 1. I/O Mapping

| Address       | AT system device                    | System-specific device |
|---------------|-------------------------------------|------------------------|
| 0000H - 001FH | DMA controller (8237)               |                        |
| 0020H - 003FH | Interrupt controller (8259A)        |                        |
| 0040H - 005FH | System timer (8254)                 |                        |
| 0060H - 006FH | Keyboard (H8/3332)                  |                        |
| 0070H - 007FH | Real-time clock, NMI mask           |                        |
| 0080H - 009FH | DMA bank register                   |                        |
| 00A0H - 00BFH | Interrupt controller (8259A)        |                        |
| 00C0H - 00DFH | DMA controller 2 (8237)             |                        |
| 00F0H - 00FFH | Numeric data processor              |                        |
| 016CH - 016FH | Used by main board                  | 016EH FAN ALARM        |
| 01F0H - 01FFH | Hard disk (IDE)                     |                        |
| 0200H - 0207H | Game I/O *1                         |                        |
| 02E8H - 02EFH | Serial port 4 (COM4 ) : Touch panel | Touch panel            |
| 02F8H - 02FFH | Serial port 2 (COM2) : General Use  | or, used for IrDA      |
| 03B0H - 03BBH | Video controller (VGA)              |                        |
| 03BCH - 03BFH | Parallel port 1 (LPT1) : Printer    |                        |
| 03C0H - 03DFH | Video controller (VGA)              |                        |
| 03E8H - 03EFH | Serial port 3 (COM3): General Use   |                        |
| 03F0H - 03F7H | Floppy disk controller              |                        |
| 03F8H - 03FFH | Serial port 1 (COM1) :General Use   |                        |

<sup>\*1</sup> The game I/O is not used by the PL system, but is normally reserved.

### <Extended I/O Bit Mapping>

Address #16EH is used by the PL system: do not assign it to other devices.

| Bit7            | Bit6 | Bit5      | Bit4             | Bit3         | Bit2 | Bit1    | Bit0      |
|-----------------|------|-----------|------------------|--------------|------|---------|-----------|
| Sw4             | Sw3  | Sw2       | Sw1              |              |      | CPU Fan | Power Fan |
| Sw1 to Sw4:     |      | : Circuit | board swite      | ch (SW)'s le | ead. |         |           |
| <b>CPU Fan:</b> |      | H = nor   | mal, $L = F_{c}$ | an alarm     |      |         |           |
| Power Fan:      |      | H = Fai   | n alarm, L =     | = normal     |      |         |           |

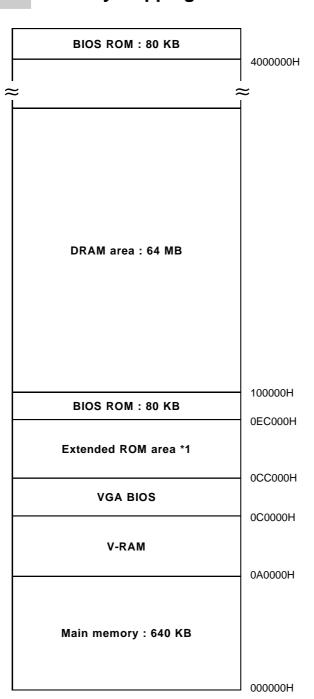

2. Memory Mapping

\*1 This area is reserved for extended boards.

### 3. IRQ Mapping

### ■ Hardware Interruption List

| [                 |        | Description                             |
|-------------------|--------|-----------------------------------------|
|                   | NMI    | Parity error or I/O channel check       |
|                   | IRQ 0  | Timer (in the chipset)                  |
|                   | IRQ 1  | Keyboard                                |
| $\longrightarrow$ | IRQ 2  | Cascade from controller 2               |
|                   | IRQ 3  | Serial port 2 (COM2) : General Use port |
|                   | IRQ 4  | Serial port 1 (COM1) : General Use port |
|                   | IRQ 5  | Available to User                       |
|                   | IRQ 6  | Floppy disk controller                  |
|                   | IRQ 7  | Parallel port 1 (LPT1) : Printer port   |
|                   | IRQ 8  | Real time clock                         |
|                   | IRQ 9  | Video controller (VGA) *1               |
|                   | IRQ 10 | Serial port 4 (COM4) : Touch panel      |
|                   | IRQ 11 | Serial port 3 (COM3) : General Use Port |
|                   | IRQ 12 | PS/2 mouse                              |
|                   | IRQ 13 | Numeric data processor                  |
|                   | IRQ 14 | Hard disk (IDE)                         |
|                   | IRQ 15 | Available to User                       |

### **DMA Channel List**

|                 |       | Description             | ]            |                         |
|-----------------|-------|-------------------------|--------------|-------------------------|
|                 | DMA 0 |                         | $\mathbb{N}$ |                         |
|                 | DMA 1 |                         |              | For 8-bit transmission  |
|                 | DMA 2 | Floppy disk controller  |              | FOR 6-DIL TRANSMISSION  |
|                 | DMA 3 |                         | $\bigvee$    |                         |
| $ \longmapsto $ | DMA 4 | Cascade to controller 1 | $\square$    |                         |
|                 | DMA 5 |                         |              | For 16-bit transmission |
|                 | DMA 6 |                         |              |                         |
|                 | DMA 7 |                         |              |                         |

<sup>\*1</sup> IRQ 9 is not used by the PL, but reserved as standard.

# 2 Serial Communication

This section explains how to perform serial communications with the PL.

### ■ RS-232C (COM1/COM2/COM3) Cable Connections

### <Example 1>

| F | ۲L  | I | Dsub | 25-pi | n |
|---|-----|---|------|-------|---|
| 1 | CD  |   | 1    | FG    |   |
| 2 | RD  |   | 2    | SD    |   |
| 3 | TD  |   | 3    | RD    |   |
| 4 | DTR |   | 4    | RTS   |   |
| 5 | GND |   | 5    | CTS   |   |
| 6 | DSR |   | 6    | DSR   |   |
| 7 | RTS |   | 7    | SG    |   |
| 8 | CTS |   | 8    | CD    |   |
| 9 | RI  |   | 20   | DTR   |   |

| Ρ | L   |   |
|---|-----|---|
| 1 | CD  |   |
| 2 | RD  |   |
| 3 | TD  |   |
| 4 | DTR |   |
| 5 | GND |   |
| 6 | DSR |   |
| 7 | RTS |   |
| 8 | CTS |   |
| 9 | RI  |   |
|   |     | - |

<Example 2>

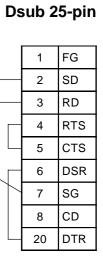

### PL-6700 43 Series User's Manual

3

## **Printer Cable Connections**

Below is an example of how to connect a printer to the PL.

Example: Connection to a printer with Centronics port

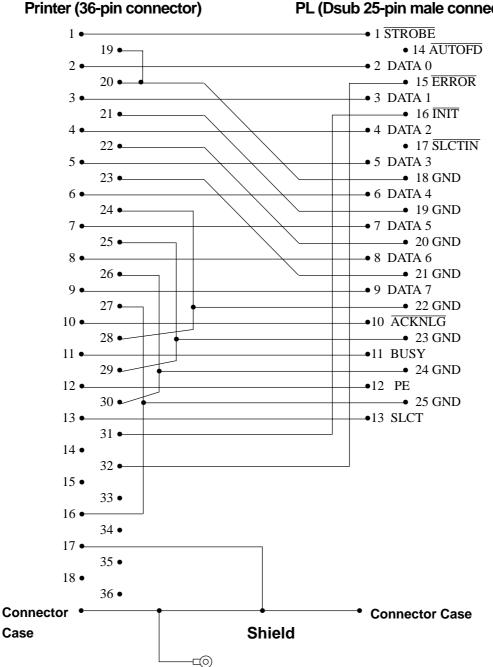

### PL (Dsub 25-pin male connector)

# 4 BIOS Lists

### ■ INT 5h Display Hard Copy

| Operation        | Input | Output                                                                                                    |
|------------------|-------|----------------------------------------------------------------------------------------------------|
| Screen hard copy |       | 0050:0000h Print-screen flag<br>0: Hard copy function unused or<br>completed successfully<br>1: Now printing<br>-1: Error |

### ■ INT 10h Video BIOS

| Operation                     | Input                                                                                                    | Output                                                                                                    |
|-------------------------------|----------------------------------------------------------------------------------------------------|----------------------------------------------------------------------------------------------------|
| Setting video<br>mode         | AH = 00h<br>AL = Value of selected mode (Bits 0 ~ 6),<br>Video RAM clear(Bit 7)                                                                                                    |                                                                                                    |
| Setting cursor shape          | AH = 01h<br>CH = Cursor start position and display<br>CL = Cursor end position                                                                                                    |                                                                                                    |
| Setting cursor position       | AH = 02h<br>BH = Page No.<br>DH = Value of specified line<br>DL = Value of specified column                                                                                                    |                                                                                                    |
| Reading cursor position       | AH = 03h<br>BH = Page No.                                                                                                    | CH = Cursor start position and display<br>CL = Cursor end position<br>DH = Current cursor line position<br>DL = Current cursor column position                                                                                                    |
| Reading light<br>pen position | AH = 04h                                                                                                    | <ul> <li>AH = 0: Light pen switch is off.</li> <li>= 1: Light pen switch is on.</li> <li>BX = X coordinate (0 - 319, 639)</li> <li>CH = Y coordinate (0 - 199)</li> <li>CX = Y coordinate in new graphic mode (0, XXX)</li> <li>DH = Light pen line position in character units</li> <li>DL = Light pen column position in character units</li> </ul> |
| Switching active page         | AH = 05h<br>AL = Page No.                                                                                                    |                                                                                                    |
| Scrolling up                  | <ul> <li>AH = 06h</li> <li>AL = Number of lines to scroll up</li> <li>BH = Attribute of line to clear</li> <li>CH = Highest line in scroll up range</li> <li>CL = Farthest left column in scroll up range</li> <li>DH = Lowest line in scroll up range</li> <li>DL = Farthest right column in scroll up range</li> </ul>           |                                                                                                    |
| Scrolling down                | <ul> <li>AH = 07h</li> <li>AL = Number of lines to scroll down</li> <li>BH = Attribute of line to clear</li> <li>CH = Highest line in scroll down range</li> <li>CL = Farthest left column in scroll down range</li> <li>DH = Lowest line in scroll down range</li> <li>DL = Farthest right column in scroll down range</li> </ul> |                                                                                                    |

| Operation                                                                 | Input                                                                                                    | Output                                                                 |
|---------------------------------------------------------------------------|----------------------------------------------------------------------------------------------------|------------------------------------------------------------------------|
| Reading<br>character/attribute at<br>cursor position                      | AH = 08h<br>BH = Page No.                                                                                                    | AL = Character code<br>AH = Attribute (In text mode)                   |
| Writing<br>character/attribute at<br>cursor position                      | AH = 09h<br>AL = Character code<br>BH = Page No.<br>BL = Attribute<br>CX = Number of characters to output                                  |                                                                        |
| Writing character at cursor position                                      | AH = 0Ah<br>AL = Character code<br>BH = Page No.<br>BL = Attribute (Effective only in graphic mode)<br>CX = Number of characters to output |                                                                        |
| Setting color pallet                                                      |                                                                                                    |                                                                        |
| Setting overscan,<br>background color,<br>and display color<br>brightness | AH = 0Bh<br>BH = 00h<br>BL = Color code                                                                                                    |                                                                        |
| Setting color group                                                       | AH = 0Bh<br>BH = 01h<br>BL = Color group                                                                                                   |                                                                        |
| Writing point in graphic mode                                             | AH = 0Ch<br>AL = Attribute<br>BH = Page No.<br>CX = X coordinate<br>DX = Y coordinate                                                      |                                                                        |
| Reading point in<br>graphic mode                                          | AH = 0Dh<br>BH = Page No.<br>CX = X coordinate<br>DX = Y coordinate                                                                        | AL = Attribute                                                         |
| Writing<br>character/attribute at<br>cursor position and<br>move cursor   | AH = 0Eh<br>AL = Character code<br>BL = Attribute (Effective only in graphic mode)                                                         |                                                                        |
| Reading video data                                                        | AH = 0Fh                                                                                                    | AH = Number of single lines<br>AL = Video mode<br>BH = Active page No. |
| Setting pallet register                                                   |                                                                                                    |                                                                        |
| Setting pallet<br>register                                                | AH = 10h<br>AL = 00h<br>BH = Pallet code<br>BL = Pallet register No.                                                                       |                                                                        |
| Setting overscan<br>register                                              | AH = 10h<br>AL = 01h<br>BH = Pallet code                                                                                                   |                                                                        |
| Setting pallet register and overscan register                             | AH = 10h<br>AL = 02h<br>ES:DX= 17-byte data address                                                                                        |                                                                        |
| Setting attribute code intensity/brink                                    | AH = 10h<br>AL = 03h<br>BH = 00h: Set attribute bit 7 to intensity function.<br>= 01: Set attribute bit 7 to blink function.               |                                                                        |
| Reading basic pallet register                                             | AH = 10h<br>AL = 07h<br>BL = Basic pallet register to read (0 - 15)                                                                        | BH = Value read                                                        |

| Operation                                                 | Input                                                                                                    | Output                                                                                                    |
|-----------------------------------------------------------|----------------------------------------------------------------------------------------------------|----------------------------------------------------------------------------------------------------|
| Setting pallet register                                   |                                                                                                    |                                                                                                    |
| Reading oversca<br>register                               | AH = 10h $AL = 08h$                                                                                                    | BH = Value read                                                                                                    |
| Reading basic<br>pallet register and<br>overscan register |                                                                                                    |                                                                                                    |
| Setting expansior<br>pallet register                      | AH = 10h<br>AL = 10h<br>BX = Selected expansion pallet register<br>DH = Red value<br>CH = Green value<br>CL = Blue value                                                                                                    |                                                                                                    |
| Setting block in<br>expansion pallet<br>register          | AH = 10h<br>AL = 10h<br>ES:DX = Color value table<br>BX = First expansion pallet register to set<br>CX = Number of blocks set inexpansion pallet registers                                                                                                    |                                                                                                    |
| Selecting pallet<br>page mode                             | AH = 10h<br>AL = 12h<br>BL = 00h<br>BH = Pallet page mode<br>= 00h: 4-pallet page mode<br>= 01h: 16-pallet page mode                                                                                                    |                                                                                                    |
| Selecting pallet page                                     | AH = 10h<br>AL = 13h<br>BL = 01h<br>BH = Expansion pallet page No.                                                                                                    |                                                                                                    |
| Reading expansion pallet register                         | AH = 10h<br>AL = 15h<br>BX = Expansion pallet register to read                                                                                                    |                                                                                                    |
| Reading block in<br>expansion pallet<br>register          | AH = 10h<br>AL = 17h<br>ES:DX = Buffer address of value to read<br>BX = Expansion pallet address No. where to start<br>reading<br>CX = Number of registers to read                                                                                                    | Buffer selected in ES:DX                                                                                                    |
| Reading pallet<br>page                                    | AH = 10h<br>AL = 17h                                                                                                    | Current pallet page<br>BL = mode<br>= 0: 4-pallet page mode<br>= 1: 16-pallet page mode<br>BH = Current expansion pallet<br>page mode |
| Gray scale<br>conversion                                  | AH = 10h<br>AL = 1Bh<br>BX = First expansion pallet register<br>CX = Number of expansion pallet registers to convert                                                                                                    |                                                                                                    |
| Font registration                                         |                                                                                                    |                                                                                                    |
| Font registration of user-defined character               | AH =       11h         AL =       00h         BH =       Number of vertical bits in character         BL =       Character generator bank No.         CX =       Number of characters to register         DX =       First character code to register         ES:BP =       Top address in user-defined table |                                                                                                    |

| Operation                                                                                                   | Input                                                                                                    | Output |
|----------------------------------------------------------------------------------------------------|----------------------------------------------------------------------------------------------------|--------|
| Font registration                                                                                           |                                                                                                    |        |
| 8 x 14 dot font registration<br>(PC character set, inside<br>video BIOS ROM)                                | AH = 11h<br>AL = 01h<br>BL = Character generator bank No.                                                                                                    |        |
| 8 x 8 dot font registration<br>(PC character set, inside<br>video BIOS ROM)                                 | AH = 11h<br>AL = 02h<br>BL = Character generator bank No.                                                                                                    |        |
| Overwriting character map register                                                                          | AH = 11h<br>AL = 03h<br>BL = Character map register value                                                                                                    |        |
| 8 x 16 dot font registration<br>(PC character set, inside<br>video BIOS ROM)                                | AH = 11h<br>AL = 04h<br>BL = Character generator bank No.                                                                                                    |        |
| Font registration of user-<br>defined character (Video<br>controller auto set)                              | <ul> <li>AH = 11h</li> <li>AL = 10h</li> <li>BH = Number of vertical bits in character<br/>(Horizontal fixed to 8 bits)</li> <li>BL = Character generator bank No.</li> <li>CX = Number of characters to register</li> <li>DX = First character code to register</li> <li>ES:BP = Top address in user-defined table</li> </ul> |        |
| 8 x 14 dot font registration<br>(PC character set, inside<br>video BIOS ROM)<br>[Video controller auto set] | AH = 11h<br>AL = 11h<br>BL = Character generator bank No.                                                                                                    |        |
| 8 x 8 dot font registration<br>(PC character set, inside<br>video BIOS ROM) [Video<br>controller auto set]  | AH = 11h<br>AL = 12h<br>BL = Character generator bank No.                                                                                                    |        |
| 8 x 16 dot font registration<br>(PC character set, inside<br>video BIOS ROM) [Video<br>controller auto set] | AH = 11h<br>AL = 14h<br>BL = Character generator bank No.                                                                                                    |        |
| Font registration (CGA) in<br>0:7Ch (INT 1Fh)                                                               | AH = 11h<br>AL = 20h<br>ES:BP = Top address in font table                                                                                                    |        |
| Font registration (CGA) in<br>0:10Ch (INT 43h)                                                              | AH = 11h<br>AL = 21h<br>BL = 0: (Number of lines per DL register value)<br>1: 14 lines<br>2: 25 lines<br>3: 43 lines<br>CX = Number of vertical bits per character<br>DL = Number of screen lines (When BL = 0)<br>ES:BP = Top address in font table                                                                           |        |
| 8 x 14 dot font registration<br>(PC character set, inside<br>video BIOS ROM)<br>[Graphics]                  | AH = 11h<br>AL = 22h<br>BL = 0: (Number of lines per DL register value)<br>1: 14 lines<br>2: 25 lines<br>3: 43 lines<br>DL = Number of screen lines (When BL = 00h)                                                                                                    |        |

| Operation                                                                                     | Input                                                                                                    | Output                                                                                                    |
|-----------------------------------------------------------------------------------------------|----------------------------------------------------------------------------------------------------|----------------------------------------------------------------------------------------------------|
| ont registration                                                                              | -                                                                                                    | •                                                                                                    |
| 8 x 8 dot font<br>registration (PC<br>character set,<br>inside video BIOS<br>ROM) [Graphics]  | AH = 11h<br>AL = 23h<br>BL = 0: (Number of lines per DL register value)<br>1: 14 lines<br>2: 25 lines<br>3: 43 lines<br>DL = Number of screen lines (When BL = 00h)                                                                                                    |                                                                                                    |
| 8 x 16 dot font<br>registration (PC<br>character set,<br>inside video BIOS<br>ROM) [Graphics] | AH = 11h<br>AL = 24h<br>BL = 0: (Number of lines per DL register value)<br>1: 14 lines<br>2: 25 lines<br>3: 43 lines<br>DL = Number of screen lines (When BL = 00h)                                                                                                    |                                                                                                    |
| Reading font table<br>data                                                                    | <ul> <li>AH = 11h</li> <li>AL = 30h</li> <li>BL = 0: Return INT 1Fh (CGA font) entry address with ES:BP register.</li> <li>1: Return INT 43h entry address with ES:BP register.</li> <li>2: Return 8 x 14 font address with ES:BP register.</li> <li>3: Return 8 x 8 font address with ES:BP register.</li> <li>4: Return 8 x 8 font (80h) address with ES:BP register.</li> <li>5: Reserved</li> </ul> | CX = Number of vertical bits per character<br>DL = Number of lines per screen - 1<br>ES:BP = Address of data specified in BH |
| erformance selection                                                                          |                                                                                                    | -                                                                                                    |
| Reading video<br>mode data<br>(Color/B/W mode)                                                | AH = 12h<br>BL = 10h                                                                                                    | BH = 0: Color mode<br>1: B/W mode (MDA mode)<br>BL = Video RAM memory size<br>CH = Reserved<br>CL = DIP switch setting       |
| Selecting video<br>BIOS print-screen                                                          | AH = 12h<br>BL = 20h                                                                                                    |                                                                                                    |
| Selecting vertical resolution                                                                 | AH = 12h<br>BL = 30h<br>AL = Selected vertical resolution<br>= 00h: 200 display lines<br>= 01h: 350 display lines<br>= 02h: 400 display lines                                                                                                    | AL = 12h Successfully executed                                                                                               |
| Default pallet load<br>enable/disable                                                         | AH = 12h<br>BL = 31h<br>AL = Load selection<br>0: Default pallet loading enabled<br>1: Default pallet loading disabled                                                                                                    | AL = 12h Successfully executed                                                                                               |
| Video<br>enable/disable                                                                       | AH = 12h<br>BL = 32h<br>AL = 0: Video enabled<br>1: Video disabled                                                                                                    | AL = 12h Successfully executed                                                                                               |
| Gray scale<br>enable/disable                                                                  | AH = 12h<br>BL = 33h<br>AL = 0: Gray scale enabled<br>1: Gray scale disabled                                                                                                    | AL = 12h Successfully executed                                                                                               |

| Operation                                                                 | Input                                                                                                    | Output                                                                                      |
|---------------------------------------------------------------------------|----------------------------------------------------------------------------------------------------|---------------------------------------------------------------------------------------------|
| Performance selection                                                     |                                                                                                    | ·                                                                                           |
| Cursor emulator<br>enable/disable                                         | AH = 12h<br>BL = 34h<br>AL = Selection<br>0: Cursor emulator enabled<br>1: Cursor emulator disabled                                                                                                    | AL = 12h : Successfully executed                                                            |
| Screen ON/OFF                                                             | AH = 12h<br>BL = 36h<br>AL = 0: Screen ON<br>1: Screen OFF                                                                                                    | AL = 12h : Successfully executed                                                            |
| Character string output t                                                 | o screen                                                                                                    |                                                                                             |
| Character output<br>without cursor<br>movement                            | AH = 13h<br>AL = 00h<br>BH = Page No.<br>BL = Attribute<br>CX = Length<br>DH = Starting line position of first character in character string<br>DL = Starting column position of first character in character<br>string<br>ES:BP = Top address in character string               |                                                                                             |
| Character output<br>with cursor<br>movement                               | AH = 13h<br>AL = 01h<br>BH = Page No.<br>BL = Attribute<br>CX = Number of characters<br>DH = Starting line position of first character in character string<br>DL = Starting column position of first character in character<br>string<br>ES:BP = Top address in character string |                                                                                             |
| Character output<br>and attribute<br>selection without<br>cursor movement | AH = 13h<br>AL = 02h<br>BH = Page No.<br>CX = Number of characters<br>DH = Starting line position of first character in character string<br>DL = Starting column position of first character in character<br>string<br>ES:BP = Top address in character string                   |                                                                                             |
| Character output<br>and attribute<br>selection with<br>cursor movement    | AH = 13h<br>AL = 03h<br>BH = Page No.<br>CX = Number of characters<br>DH = Starting line position of first character in character string<br>DL = Starting column position of first character in character<br>string<br>ES:BP = Top address in character string                   |                                                                                             |
| Display combination co                                                    | de                                                                                                    |                                                                                             |
| Reading display combination code                                          | AH = 1Ah<br>AL = 00h                                                                                                    | AL = 1Ah : Successfully executed<br>BL = Active-display code<br>BH = Nonactive-display code |
| Writing display combination code                                          | AH = 1Ah<br>AL = 01h<br>BL = Active-display code<br>BH = Nonactive-display code                                                                                                    | AL = 1Ah : Successfully executed                                                            |
| Status information                                                        | AH = 1Bh<br>BX = Implementation type<br>ES:DI = Return information buffer                                                                                                    | AL = 1Bh : Successfully executed                                                            |

| Operation                | Input                                                                                                    | Output                                                                |
|--------------------------|----------------------------------------------------------------------------------------------------|-----------------------------------------------------------------------|
| Video status save & rest | bre                                                                                                    |                                                                       |
| Reading buffer size      | AH = 1Ch<br>AL = 00H<br>CX = Request status<br>Bit 0: Video hardware status<br>Bit 1: Video BIOS data area<br>Bit 2: Expansion pallet register ssave / restore                                     | AL = 1Ch : Successfully executed<br>BX = Buffer size in 64-byte units |
| Status save              | AH = 1Ch<br>AL = 01h<br>CX = Request status<br>Bit 0: Video hardware status<br>Bit 1: Video BIOS data area<br>Bit 2:Expansion pallet register ssave / restore<br>ES:BX = Address of data save area | AL = 1Ch : Successfully executed                                      |
| Status save as           | AH = 1Ch<br>AL = 02h<br>CX = Request status<br>Bit 0: Video hardware status<br>Bit 1: Video BIOS data area<br>ES:BX = Bit 2: Expansion pallet register ssave / restore                             |                                                                       |

### ■ INT 11h Reading System Data

| Operation           | Input | Output                         |               |                           |
|---------------------|-------|--------------------------------|---------------|---------------------------|
|                     |       | AX = System configuration data |               | on data                   |
|                     |       | AX bit                         |               |                           |
|                     |       |                                |               | : Number of printer ports |
|                     |       |                                |               | : Number of RS-232C       |
|                     |       | Bits                           | 15 & 14       | ports                     |
|                     |       | Bits                           | 11, 10 & 9    | : Number of internal      |
|                     |       | Bits                           | 7 & 6         | FDDs                      |
| Reading system data |       |                                | 0, 0          | : 1                       |
| Reduing System udia |       |                                | 0, 1          | : 2                       |
|                     |       | Bits                           | 5 & 4         | : Screen mode             |
|                     |       |                                | 0, 1          | : 40 x 25 line mode       |
|                     |       |                                | 1, 0          | : 80 x 25 line mode       |
|                     |       | Bit                            | 1             | : 80287 CPU yes/no        |
|                     |       |                                | 0             | : No                      |
|                     |       |                                | 1             | : Yes                     |
|                     |       | Bits                           | 13, 12, 8, 3, | 2 & 0 : Reserved          |

### ■ INT 12h Reading Memory Size

| Operation           | Input | Output                       |
|---------------------|-------|------------------------------|
| Reading memory size |       | AX =Memory size in 1 K units |

### Appendix

| Operation               | Input                                                                                                    | Output                                                                                                    |  |
|-------------------------|----------------------------------------------------------------------------------------------------|----------------------------------------------------------------------------------------------------|--|
| Disk reset              | AH = 00h<br>DL = Drive No.<br>(FDD:00h-01h;HDD:80h-81h)                                                                                                    | CY = 0: Successfully completed<br>= 1: Error<br>AH = Status<br>Floppy disk status table                                                                                                    |  |
|                         |                                                                                                    | Status Description                                                                                                    |  |
|                         |                                                                                                    | Successfully completed<br>00h: Wrong command sent<br>01h: Cannot find address mark.<br>02h: Attempted writing on protected<br>03h: disk<br>04h: Cannot find requested sector.<br>06h: Disk was changed.<br>08h: DMA overrun<br>10h: CRC error during diskette<br>20h: reading<br>40h: Crashed FDC<br>80h: Crashed during seek operation<br>Timer overflowed |  |
|                         |                                                                                                    | Hard disk status table                                                                                                    |  |
|                         |                                                                                                    | Status Description                                                                                                    |  |
|                         |                                                                                                    | 00h:Successfully completed01h:Wrong command sent02h:Cannot find address mark.04h:Cannot find requested sector.07h:Drive parameter error08h:DMA overrun10h:Error during reading20h:Crashed HDC40h:Crashed during seek operation80h:Timer overflowedBBh:Undefined error                                                                                       |  |
| Reading disk drive data | AH = 01h<br>DL = Drive No.<br>(FDD:00h-01h, HDD:80h-81h)                                                                                                    | AH = Disk drive status                                                                                                    |  |
| Reading sector          | AH = 02h<br>AL = Number of sectors<br>CH = Track No.<br>CL = Sector No.<br>CH = Cylinder No.<br>CL = Insignificant 8 bits<br>Sector No. (Bits 0 - 6)<br>= Cylinder No.<br>Significant 2 bits (Bits 7 - 8)<br>DH = Head No.<br>DL = Drive No. (FDD: 00h - 01h,<br>HDD: 80h - 81h)<br>ES:BX = Buffer address | CY = 0: Successfully completed<br>= 1: Error<br>AH = Status                                                                                                    |  |

### ■ INT 13h Disk BIOS

| Operation                   | Input                                                                                                    | Output                                                                                                    |
|-----------------------------|----------------------------------------------------------------------------------------------------|----------------------------------------------------------------------------------------------------|
| Writing sector              | AH = 03h<br>AL = Number of sectors<br>CH = Track No.<br>CL = Sector No.<br>CH = Cylinder No. Insignificant 8 bits<br>CL = Sector No. (Bits 0 - 6)<br>= Cylinder No. Significant 2 bits (Bits7-8)<br>DH = Head No.<br>DL = Drive No. (FDD: 00h - 01h,<br>HDD: 80h - 81h)<br>ES:BX = Buffer address | CY = 0: Successfully completed<br>= 1: Error<br>AH = Status                                                                                                    |
| Sector content check        | AH = 04h<br>AL = Number of sectors<br>CH = Track No.<br>CL = Sector No.<br>CH = Cylinder No. Insignificant 8 bits<br>CL = Sector No. (Bits 0 - 6)<br>= Cylinder No. Significant 2 bits (Bits7- 8)<br>DH = Head No.<br>DL = Drive No. (FDD: 00h - 01h,<br>HDD: 80h - 81h)                          | CY = 0: Successfully completed<br>= 1: Error<br>AH = Status                                                                                                    |
| Track/Cylinder format       | AH = 05h<br>AL = Track/Cylinder No.<br>Insignificant 8 bits<br>CL = Track/Cylinder No.<br>Significant 2 bits (Bits 7 - 8)<br>DH = Head No.<br>DL = Drive No.<br>ES:BX = Top address in format data table                                                                                          | CY = 0: Successfully completed<br>= 1: Error<br>AH = Status                                                                                                    |
| Reading drive<br>parameters | AH = 08h<br>DL = Drive No. (FDD: 00h - 01h,<br>HDD: 80h - 81h)                                                                                                    | CY = 0: Successfully completed<br>= 1: Error<br>AH = Status<br>When FDD drive No. specified in DL<br>ES:DI = Drive parameter starting address<br>CH = Insignificant 8 bits in 10 bit value for max.<br>number of tracks<br>CL = Bits 7 & 6: Insignificant 2 bits in 10 bit value<br>for max. number of tracks<br>Bits 5 - 0: Max. number of sectors per track<br>DH = Max. number of heads<br>DL = Number of built-in floppy disk drives<br>BL = Bits 3 - 0: CMOS valid drive type value<br>Bits 7 - 4: Fixed to 0<br>When HDD drive No. specified in DL<br>CH = Max. number of cylinders<br>CL = Max. number of usable sectors and<br>Significant bit in max. number of cylinders<br>DH = Max. number of usable heads<br>DL = Number of built-in hard disk drives |

| Operation                                   | Input                                                                                                    | Output                                                                                                    |
|---------------------------------------------|----------------------------------------------------------------------------------------------------|----------------------------------------------------------------------------------------------------|
| Hard disk drive<br>parameter initialization | AH = 09h<br>DL = Drive No.                                                                                                    | CY = 0: Successfully completed<br>= 1: Error<br>AH = Status                                                                                                    |
| Hard disk seek                              | AH = 0Ch<br>CH = Insignificant 8 bits in cylinder No.<br>CL = Significant 2 bits in cylinder No.<br>DL = Drive No.<br>DH = Head No.                                                                                                    | CY = 0: Successfully completed<br>= 1: Error<br>AH = Status                                                                                                    |
| Hard disk drive reset                       | AH = 0Dh<br>DL = Drive No.                                                                                                    | CY = 0: Successfully completed<br>= 1: Error<br>AH = Status                                                                                                    |
| Hard disk drive ready<br>check              | AH = 10h<br>DL = Drive No.                                                                                                    | CY = 0: Successfully completed<br>= 1: Error<br>AH = Status                                                                                                    |
| Hard disk drive recalibration               | AH = 11h<br>DL = Drive No.                                                                                                    | CY = 0: Successfully completed<br>= 1: Error<br>AH = Status                                                                                                    |
| Disk type check                             | AH = 15h<br>DL = Drive No.                                                                                                    | CY = 0: Successfully completed<br>= 1: Error<br>CX:DX = Total number of sectors (HDD only)<br>AH = 00h: No disk<br>= 01h: Floppy disk unchanged<br>= 02h: Disk was changed<br>= 03h: Hard disk                                                                             |
| Media change check                          | AH = 16h<br>DL = Drive No.                                                                                                    | <ul> <li>AH = 00h: Disk unchanged</li> <li>= 01h: Inconsistent parameter</li> <li>= 06h: Disk was changed (Carry bit ON)</li> <li>= 80h: Drive not ready</li> </ul>                                                                                                    |
| Setting drive type for<br>formatting        | AH = 17h<br>DL = Drive No.<br>AL = 0: No disk<br>1: Use 2-sided disk on 2-sided<br>drive.<br>2: Use 2-sided disk on high-density<br>drive.<br>3: Use 2HD disk on high-density drive.<br>4: Use 720K disk on 720K-byte drive.                                 | CY = 0: Successfully completed<br>= 1: Error<br>AH = Status                                                                                                    |
| Setting media type for<br>formatting        | <ul> <li>AH = 18h</li> <li>CH = Insignificant 8 bits in 10 bit value for max. number of tracks</li> <li>CL = Bits 7 &amp; 6: 10 bit value for max. number of tracks</li> <li>Bits 5 - 0: Max. number of sectors per track</li> <li>DL = Drive No.</li> </ul> | ES:DI = Address of drive parameter table for floppy<br>disk type<br>AH = 00h and CY =0: Supports tracks and number<br>of tracks per sector.<br>AH = 01h and CY =1: Cannot use function.<br>AH = 00h and CY =1: Does not support tracks and<br>number of tracks per sector. |

### ■ INT 14h RS-232C

| Operation                            | Input                                                | Output                                                                                                    |
|--------------------------------------|------------------------------------------------------|----------------------------------------------------------------------------------------------------|
| Setting RS-232C line<br>mode         | $\begin{array}{llllllllllllllllllllllllllllllllllll$ |                                                                                                    |
| Sending 1-byte data                  | AH = 01h<br>AL = Data to send<br>DX = Port No.       | AH = Line control status<br>Bit 7: Time over error<br>Bit 6: Transmission shift register empty<br>Bit 5: Transmission hold register empty<br>Bit 4: Break detected<br>Bit 3: Framing error<br>Bit 2: Parity error<br>Bit 1: Overrun<br>Bit 0: Data ready |
| Receiving 1-byte data                | AH = 02h<br>DX = Port No.                            | AL = Received data<br>AH = Line control status                                                                                                    |
| Reading communication<br>port status | AH = 03h<br>DX = Port No.                            | AL = Line control status<br>AL = Modem status<br>Bit 7: Carry detected<br>Bit 6: Call signal received<br>Bit 5: Data-set ready<br>Bit 4: Transmission enabled (CTS)<br>Bit 3 - 0: Not in use                                                             |

### ■ INT 15h Other System Services

| Operation       | Input                                                                                                    | Output                                       |
|-----------------|----------------------------------------------------------------------------------------------------|----------------------------------------------|
| Wait time check | AH = 83h<br>AL = 00h: Interval timer start<br>01h: Interval timer stop<br>ES:BX = End flag address<br>CX:DX = Wait time in 1 μsec units | CY = 0: Successfully completed<br>= 1: Error |

|     | Operation                              |                                  | Input                                                                                                    | Output                                                                                                    |
|-----|----------------------------------------|----------------------------------|----------------------------------------------------------------------------------------------------|----------------------------------------------------------------------------------------------------|
| Joj | <i>y</i> stick                         |                                  |                                                                                                    |                                                                                                    |
|     | Reading button<br>status               | AH = 8<br>DX = 0                 |                                                                                                    | AL = Button status<br>00h: Pressed<br>01h: Not pressed<br>Bit 7: 2nd button status on 2nd joystick<br>Bit 6: 1st button status on 2nd joystick<br>Bit 5: 2nd button status on 1st joystick<br>Bit 4: 1st button status on 1st joystick                                                                                 |
|     | Reading resistance<br>value            | AH = 8<br>DX = 0                 |                                                                                                    | <ul> <li>AX = Resistance value of horizontal<br/>coordinate of 1st joystick</li> <li>BX = Resistance value of vertical coordinate<br/>of 1st joystick</li> <li>CX = Resistance value of horizontal<br/>coordinate of 2nd joystick</li> <li>DX = Resistance value of vertical coordinate<br/>of 2nd joystick</li> </ul> |
| Wa  | it timer overwait                      | AH = 8<br>CX:DX = V              | 6h<br>Vait time in μsec units                                                                                                    | CY = 0: Successfully completed<br>= 1: Already triggered or not supported                                                                                                    |
|     | nsmitting memory<br>ck in protect mode | AH = 8<br>ES:SI = T<br>ES:SI =   | 7h<br>op address in descriptor<br>Dummy (00h)<br>GDT (00h)<br>Source segment descriptor<br>Destination segment<br>descriptor<br>BIOS CS (00h)<br>SS (00h)                                                                                                    | ZF = 1: Successfully completed<br>CY = 1: Error<br>AH = 00h: Successfully completed<br>= 01h: RAM parity error<br>= 02h: Not in protect mode                                                                                                    |
| En  | gaging the protect<br>de               | AH = 8<br>BH = C<br>ir<br>BL = C | umber of words to transfer<br>9h<br>offset of insignificant (mask)<br>therrupt vector address<br>offset of significant (slave)<br>therrupt vector address<br>op address in below table<br>CS dummy (00h)<br>GDT<br>IDT<br>DS<br>ES<br>SS<br>CS<br>TEMP BIOS CS(00h) | CY = 0: Successfully completed<br>AH = 00h<br>CS = CS value specified in ES:SI table<br>DS = DS value specified in ES:SI table<br>ES = ES value specified in ES:SI table<br>SS = DS value specified in ES:SI table<br>CY = 1: Error<br>AH = FFh                                                                        |

| Operation                                                | Input                                                                                 | Output                                                                                                    |
|----------------------------------------------------------|---------------------------------------------------------------------------------------|----------------------------------------------------------------------------------------------------|
| Reading data by key input                                | AH = 00h                                                                              | AH = Secondary code<br>AL = Primary code (Character code)                                                                  |
| Data check by key input                                  | AH = 01h                                                                              | ZF = 0: Input data exists.<br>= 1: Input data does not exist.<br>AH = Secondary code<br>AL = Primary code (Character code) |
| Reading shift status                                     | AH = 02h                                                                              | AL = Shift status                                                                                                    |
| Setting repeat delay and repeat rate                     | AH = 03h<br>AL = 05h<br>BH = Delay time (Bits 0 &1)<br>BL = Primary code (Bits 0 - 4) |                                                                                                    |
| Writing key data                                         | AH = 05h<br>CH = Secondary code<br>CL = Primary code                                  | AL = 00h: Successfully completed<br>= 01h: No available space in buffer (CY =1)                                            |
| Wiring data by key input<br>(101/AX keyboard compatible) | AH = 10h                                                                              | AH = Secondary code<br>AL = Primary code (Character code)                                                                  |
| Data check by key input<br>(101/AXkeyboard compatible)   | AH = 11h                                                                              | ZF = 0: Input data exists.<br>= 1: Input data does not exist.<br>AH = Secondary code<br>AL = Primary code (Character code) |
| Reading shift status (101/AX keyboard compatible)        | AH = 12h                                                                              | AL = Shift status 1<br>AH = Shift status 2                                                                                 |

### ■ INT 16h Keyboard BIOS

### ■ INT 17h Printer BIOS

| Operation              | Input                                                                        | Output              |
|------------------------|------------------------------------------------------------------------------|---------------------|
| 1-character output     | AH = 00h<br>AL = Character code of character to<br>DX = output<br>Device No. | AH = Printer status |
| Printer initialization | AH = 01h<br>DX = Device No.                                                  | AH = Printer status |
| Status check           | AH = 02h<br>DX = Device No.                                                  | AH = Printer status |

| Operation      | Input                                                                                                    | Output                                                                                                    |
|----------------|----------------------------------------------------------------------------------------------------|----------------------------------------------------------------------------------------------------|
| Reading clock  | AH = 00h                                                                                                    | CX = Significant 16 bits of current clock data<br>DX = Insignificant 16 bits of current clock data<br>AL = Overflow flag on 24-hour system                                                              |
| Setting clock  | AH = 01h<br>CX = Significant 16 bits of clock data<br>DX = Insignificant 16 bits of clock data                                                           |                                                                                                    |
| Reading time   | AH = 02h                                                                                                    | CH = Hours (BCD)<br>CL = Minutes (BCD)<br>DH = Seconds (BCD)<br>DL = Summertime option (0 or 1)<br>CY = End status<br>0: Successfully completed<br>1: Error                                             |
| Setting time   | AH = 03h<br>CH = Hours (BCD)<br>CL = Minutes (BCD)<br>DH = Seconds (BCD)<br>DL = Summertime option (0 or 1)                                              |                                                                                                    |
| Reading date   | AH = 04h                                                                                                    | CH = Western calendar (Year given as 2-digit<br>BCD, significant 2 bits: 19 or 20)<br>CL = Year (BCD)<br>DH = Month (BCD)<br>DL = Day (BCD)<br>CY = End status<br>0: Successfully completed<br>1: Error |
| Setting date   | AH = 05h<br>CH = Western calendar (Year given as 2-<br>digit BCD, significant 2 bits: 19 or 20)<br>CL = Year (BCD)<br>DH = Month (BCD)<br>DL = Day (BCD) |                                                                                                    |
| Setting alarm  | AH = 06h<br>CH = Hours (BCD)<br>CL = Minutes (BCD)<br>DH = Seconds (BCD)                                                                                 | CY = End status<br>0: Successfully completed<br>1: Error                                                                                                    |
| Clearing alarm | AH = 07h                                                                                                    |                                                                                                    |

### ■ INT 1Ah Setting/Reading Time and Date

# INDEX

### Symbols

| 100V       |           |
|------------|-----------|
| 12.1" LCD  | pref- xii |
| 170 - 265V | -         |
| 50/60 Hz   |           |
| 85 - 132V  |           |

### A

| Accessories1- 2aerospace equipmentpref- iiiAfterimagepref- vambient humidity7- 3ambient temperature4- 4Analog Resistance Film Touch Panel1- 1Analog RGB Connector2- 6Analog-Resistance-Filmpref- xiarc-generating devices4- 4arrow keys5- 1Attachment Brackets4- 4attachment screws3- 4, 3- 9automatic detection5- 13Available Options and Expansion Boards3- 10 | AC power terminals                   |           |
|----------------------------------------------------------------------------------------------------|--------------------------------------|-----------|
| Afterimagepref- vambient humidity7- 3ambient temperature4- 4Analog Resistance Film Touch Panel1- 1Analog RGB Connector2- 6Analog-Resistance-Filmpref- xiAngle Platepref- xiiarrow keys5- 1Attachment Brackets4- 4attachment screws3- 4, 3- 9automatic detection5- 13                                                                                             | Accessories                          |           |
| ambient humidity7- 3ambient temperature4- 4Analog Resistance Film Touch Panel1- 1Analog RGB Connector2- 6Analog-Resistance-Filmpref- xiAngle Platepref- xiiarc-generating devices4- 4Attachment Brackets4- 4attachment screws3- 4, 3- 9automatic detection5- 13                                                                                                  | aerospace equipment                  | pref- iii |
| ambient temperature4- 4Analog Resistance Film Touch Panel1- 1Analog RGB Connector2- 6Analog-Resistance-Filmpref- xiAngle Platepref- xiiarc-generating devices4- 4arrow keys5- 1Attachment Brackets4- 4attachment screws3- 4, 3- 9automatic detection5- 13                                                                                                    | Afterimage                           | pref- v   |
| Analog Resistance Film Touch Panel1-1Analog RGB Connector2-6Analog-Resistance-Filmpref- xiAngle Platepref- xiiarc-generating devices4-4arrow keys5-1Attachment Brackets4-4attachment screws3-4, 3-9automatic detection5-13                                                                                                    | ambient humidity                     |           |
| Analog RGB Connector2- 6Analog-Resistance-Filmpref- xiAngle Platepref- xiiarc-generating devices4- 4arrow keys5- 1Attachment Brackets4- 4attachment screws3- 4, 3- 9automatic detection5- 13                                                                                                    | ambient temperature                  |           |
| Analog-Resistance-Filmpref- xiAngle Platepref- xiiarc-generating devices4- 4arrow keys5- 1Attachment Brackets4- 4attachment screws3- 4, 3- 9automatic detection5- 13                                                                                                    | Analog Resistance Film Touch Panel . |           |
| Angle Platepref- xiiarc-generating devices4- 4arrow keys5- 1Attachment Brackets4- 4attachment screws3- 4, 3- 9automatic detection5- 13                                                                                                    | Analog RGB Connector                 |           |
| arc-generating devices4- 4arrow keys5- 1Attachment Brackets4- 4attachment screws3- 4, 3- 9automatic detection5- 13                                                                                                    | Analog-Resistance-Film               | pref- xi  |
| arrow keys                                                                                                    |                                      |           |
| arrow keys                                                                                                    | arc-generating devices               |           |
| attachment screws                                                                                                    |                                      |           |
| automatic detection 5- 13                                                                                                    | Attachment Brackets                  |           |
|                                                                                                    | attachment screws                    | 3-4, 3-9  |
| Available Options and Expansion Boards 3-10                                                                                                    | automatic detection                  | 5-13      |
|                                                                                                    | Available Options and Expansion Boa  | rds 3-10  |

### B

| backlight                 |          |
|---------------------------|----------|
| Backlight Lamp (CFL type) |          |
| BIOS FEATURES SETUP       | 5-1, 5-4 |
| blank panel               |          |
| Boot Sequence             | 5- 4     |
| brightness                |          |
| conditions                | pref- iv |
| variations                | pref- iv |
| Bundled Software          | 6-1      |

### С

| Cautions When Connecting I/O Signal Lines . | 4- 9     |
|---------------------------------------------|----------|
| CD-ROM drive                                | 3- 12    |
| CHIPSET FEATURES SETUP                      | 5- 6     |
| Class 3 Ground                              | 4- 9     |
| Cleaning the Display                        | 7-1      |
| Com 3 & Com 4 Mode                          | 5- 12    |
| Com 3 Port Resource                         | 5- 12    |
| Com 4 Port Resource                         | 5- 12    |
| COM Ports Activity                          |          |
| Commercially Available Products             | 3- 2     |
| condensation                                | oref- iv |
| conduits                                    | 4- 9     |
| Connecting the Power Cord                   | 4-6      |
| connecting the power cord                   | 4- 6     |
| connection cable                            | 7-3      |
| Constant voltage transformer                | 4- 8     |

| corrosive gas            |           |
|--------------------------|-----------|
| corrosive gases          |           |
| CPU Internal Cache       |           |
| crime prevention devices | pref- iii |
| crimp terminals          | -         |
| crosstalk                |           |
|                          |           |

### D

| damage the screen pref- iv                          |
|-----------------------------------------------------|
| DC -5V/ -12V 1-1                                    |
| DC Input                                            |
| DC OUT connector                                    |
| DC power cable                                      |
| deadman (two-handed) start switch pref- iii         |
| Dedicated ground                                    |
| Digital Electrical Corporation Optional Products3-1 |
| DIM modules                                         |
| Dimensions pref- vii                                |
| DIMM module sockets                                 |
| DIMM Socket                                         |
| DIMM socket                                         |
| DIMM sockets 1-1                                    |
| direct sunlight pref- iv                            |
| Display Area 2- 6                                   |
| Display check                                       |
| Display Functions pref- vii                         |
| Display Unit (COLOR STN, TFT) 1-1                   |
| Displayed color pref- v                             |
| Doze Speed                                          |
| Driver & Utility Disk pref- x                       |

### Е

| electric hazards             | . 3-3, 4-6 |
|------------------------------|------------|
| electric shocks              |            |
| electrical shock             | pref- iii  |
| Electrical Specifications    | pref- vii  |
| Environment Specifications   | -          |
| equipment damage             |            |
| Essential Safety Precautions |            |
| excessive vibration          | -          |
| Expansion Board              |            |
| expansion boards             |            |
| Expansion Options            | -          |
| Expansion Slots pref- vii,   |            |
| External Cache               |            |

### F

| factory automation     | pref- i             |
|------------------------|---------------------|
| failsafe system design | pref- iii           |
| FDD connection cable   |                     |
| FDD connector          |                     |
| Features               | pref- vii, pref- xi |
| ferrite core           |                     |
| FG terminal            |                     |

| fire                       |           |
|----------------------------|-----------|
| flammable gases            | pref- iii |
| Floppy Disk Insertion Slot |           |
| front and side connectors  |           |
| Front Keyboard Connector   | 1- 1      |
| Front Maintenance Cover    |           |
| Front Mount FD Unit        | 1-1       |
| Front Panel Installation   | pref- xi  |
| full-sized boards          |           |
| full-sized expansion board | 3- 10     |
| -                          |           |

### G

| General Safety Precautions pref- v, pr | ef- vii |
|----------------------------------------|---------|
| General Specifications pr              | ef- vii |
| Graphic Panel                          |         |
| Caution pr                             | ef- xii |
| grid-points p                          | ref- iv |
| Grounding Cautions                     | 4- 9    |
| grounding point                        | 4- 9    |
| grounding resistance                   |         |

### H

| hardware setup                | pref- x   |
|-------------------------------|-----------|
| hazardous situation           | pref- ii  |
| HDD Cover                     |           |
| HDD LOW LEVEL FORMAT          |           |
| HDD Off After                 | 5- 8      |
| high temperatures             | pref- iv  |
| high voltages                 | pref- iii |
| High-Performance Architecture | pref- xi  |
| humidity                      | pref- iv  |

### I

| I/O device                                        | - 8 |
|---------------------------------------------------|-----|
| I/O power source                                  | 8   |
| I/O signal lines                                  | 8   |
| icons pref-                                       |     |
| IDE Burst Mode                                    |     |
| IDE Date Port Post Write                          |     |
| IDE HDD AUTO DETECTION                            |     |
| incompatible boards                               |     |
| Information Symbols pref- v                       |     |
| Install the OS pref-                              |     |
| Installation and Wiring pref-                     | iii |
| Installation Brackets pref- >                     |     |
| Installation Procedures                           |     |
| Installing Optional Units and Expansion Boards 3- | - 1 |
| Installing Options and Expansion Boards           |     |
| Installing the DIM Module                         |     |
| Installing the FDD Unit                           |     |
| Installing the HDD Unit                           |     |
| Installing the IDE Slave Adaptor                  |     |
| Installing the PL                                 |     |
| insulating transformer4-                          |     |
| INTEGRATED PERIPHERALS SETUP                      |     |

| interface connector pref- iii           | Ĺ |
|-----------------------------------------|---|
| Interface Specifications pref- vii, 2-4 | ÷ |
| internal data flow1-1                   |   |
| Internal PCI/IDE                        |   |
| Introduction pref-                      | Ĺ |
| Inverter Unit1- 1                       |   |
| IrDA                                    | ) |
| IrDA I/F Unit 1- 1                      |   |
| ISA Slots 1-1                           |   |
| ISA(AT)-bus compatible boards 3- 2      |   |
| ISA-bus expansion slots pref- xi        | Ĺ |
| -                                       |   |

### K

| Keyboard Connector   | . 2- 7 |
|----------------------|--------|
| KEYBOARD ACTION KEYS | . 5- 1 |
| Keyboard Connector   | . 2- 6 |

### L

| LCD surface              | oref- iv |
|--------------------------|----------|
| lightning                | 4- 8     |
| lightning surge absorber | 4- 8     |
| low-noise power supply   | 4- 8     |

### $\mathbf{M}$

| 3- 11                                                                                    |
|------------------------------------------------------------------------------------------|
| 3- 12                                                                                    |
|                                                                                          |
| 1-1                                                                                      |
| 3- 2                                                                                     |
|                                                                                          |
|                                                                                          |
| 7- 1                                                                                     |
| 2-6, 2-7                                                                                 |
| 3- 10                                                                                    |
| 1-2                                                                                      |
|                                                                                          |
| pref- iii                                                                                |
|                                                                                          |
| pref- iii                                                                                |
| pref- iii<br>pref- iii                                                                   |
| pref- iii<br>pref- iii<br>pref- ii                                                       |
| pref- iii<br>pref- iii<br>pref- ii<br>1- 3                                               |
| pref- iii<br>pref- iii<br>pref- ii<br>1- 3<br>3- 5                                       |
| pref- iii<br>pref- iii<br>pref- ii<br>1- 3<br>3- 5<br>4- 3, 4- 5                         |
| pref- iii<br>pref- iii<br>pref- ii<br>1- 3<br>3- 5<br>4- 3, 4- 5<br>7- 3                 |
| pref- iii<br>pref- iii<br>pref- ii<br>1- 3<br>3- 5<br>4- 3, 4- 5<br>                     |
| pref- iii<br>pref- iii<br>pref- ii<br>1- 3<br>3- 5<br>4- 3, 4- 5<br>7- 3<br>4- 3<br>4- 3 |
| pref- iii<br>pref- iii<br>pref- ii<br>1- 3<br>3- 5<br>4- 3, 4- 5<br>4- 3<br>4- 3<br>4- 5 |
|                                                                                          |

### Ν

| neutral detergent | .7-  | 1 |
|-------------------|------|---|
| noise immunity    | .4-  | 8 |
| non-fuse breakers | . 4- | 4 |

| Notes on Handling the LCD     | pref- iv  |
|-------------------------------|-----------|
| nuclear power control devices | pref- iii |

### 0

| Onboard FDC Controller |           |
|------------------------|-----------|
| Onboard Parallel Port  |           |
| Onboard Serial Port1   |           |
| Onboard Serial Port2   |           |
| operator               |           |
| Options                |           |
| organic solvents       |           |
| OS (operating system)  | 6-1       |
| overheating            | pref- iv  |
| overseas products      | pref- i   |
| Overview               | pref- vii |

### Р

| panel                               |           |
|-------------------------------------|-----------|
| panel's viewing angle               | 4-1, 4-4  |
| PC/AT compatible multi-scan monitor |           |
| PCI slots                           |           |
| Performance Specifications          | pref- vii |
| Periodic Check                      | 7-3       |
| peripheralconnection                | 1-1       |
| pinch collar                        |           |
| PL power source                     |           |
| PL Series Panel Types               | pref- vii |
| PL Software                         |           |
| PL-6700 Floppy Disk File List       | 6-1       |
| PL-6700 Unit                        | pref- xii |
| PL-HD100                            |           |
| PL-IR100                            | 2-6       |
| PL-SA100                            | 3- 11     |
| Plastic Cover                       |           |
| PL's backlight                      | 7-3       |
| PL's frame                          |           |
| pointed object                      | pref- iv  |
| possible explosion                  | pref- iii |
| Power Cord                          |           |
| power cord                          | 2-7, 4-6  |
| Power Input Terminal Strip          |           |
| Power Input Terminals               |           |
| Power Management                    | 5-7       |
| POWER MANAGEMENT SETUP              |           |
| Power Supply Cautions               |           |
| power supply devices                |           |
| Power Supply Unit                   |           |
| power supply voltage                |           |
| Power Switch                        |           |
| pre-set                             |           |
| Primary Master                      | 5- 2      |
| Primary Slave                       |           |
| Printer Connector (LPT1)            |           |
| Printer Interface pr                |           |
| Prior To Using the PL               |           |
| Protection sheet                    |           |

| PS-2 type keyboard | 2-4 |
|--------------------|-----|
| PS/2 type keyboard |     |

#### R

| Rear Maintenance Cover   | 2-7          |
|--------------------------|--------------|
| rear maintenance cover   | . 3- 4, 3- 9 |
| Reset Configuration Data | 5-9          |
| Reset Switch             | 1-1          |
| Resources Controlled By  | 5-9          |
| RS-232C Connector (COM1) | 2-6          |
| RS-232C Connector (COM2) | 2-6          |
| RS-232C Connector (COM3) | 2-6          |
|                          |              |

### S

| Safe Product Usage pref- vii      |
|-----------------------------------|
| Safety Icons pref- ii             |
| Screen display pref- v            |
| screen protection sheet           |
| screw size                        |
| separate control system pref- iii |
| Shared ground                     |
| socket's contacts                 |
| Software Options 1-2              |
| specified view angle pref- v      |
| specified voltage                 |
| STANDARD CMOS SETUP               |
| Stdby Speed                       |
| strong acids                      |
| strong irritant pref- iv          |
| support leg                       |
| System Configuration pref- vii    |
| System Parameters                 |
| SYSTEM SETTING SELECTION AREA     |
| 5151L015L111055LLC1101711LA       |

### Т

| Table of Contents            | . pref- vii |
|------------------------------|-------------|
| Temperature Related Cautions |             |
| terminal strip               |             |
| TFT Color LCD                |             |
| thinner or organic solvents  | pref- iv    |
| Touch Panel                  |             |
| touch panel switches         | pref- iii   |
| transparent plastic cover    |             |
| transportation vehicles      | pref- iii   |
| Twisted-pair cable           |             |

### U

| Unpacking the PL   | pref- vii |
|--------------------|-----------|
| User supplied item |           |
| utility software   | pref- x   |

### V

| ventilation                | 4- 3 |
|----------------------------|------|
| Vibration Related Cautions | 4- 2 |
| Video BIOS Shadow          | 5- 5 |

| Video Off method | . 5- 7 |
|------------------|--------|
| Video Off Option | . 5- 7 |
| Virus Warning    | . 5- 4 |

### $\mathbf{W}$

| weight            |     |
|-------------------|-----|
| warranty          |     |
| water resistance  |     |
| Windows NT        | 6-1 |
| Windows NT driver |     |
| Wiring the PL     |     |